## **UNIVERZITA PALACKÉHO V OLOMOUCI**

PŘÍRODOVĚDECKÁ FAKULTA KATEDRA GEOGRAFIE

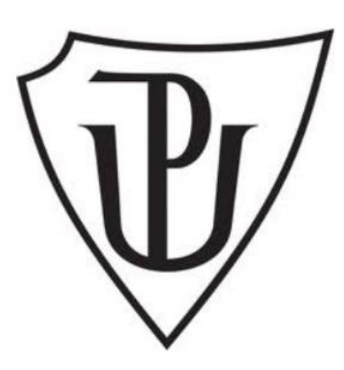

# **Využitelnost ESRI produktů v BIM**

# **BAKALÁŘSKÁ PRÁCE**

Autor: Petr Mladonický

R190406 – Regionální geografie

prezenční studium

Vedoucí práce: RNDr. Aleš LÉTAL, Ph.D.

OLOMOUC 2022

Prohlašuji, že jsem tuto práci vypracoval samostatně s použitím uvedené literatury a pod vedením mého školitele.

V Olomouci dne 1.5.2022

Petr Mladonický

Tímto bych chtěl poděkovat svému vedoucímu bakalářské práce RNDr. Alešovi Létalovi PhD. za poskytnuté materiály, informace, know-how, čas a trpělivost, který do mě investoval. Obrovské díky patří také Ing. Markovi Devátému, bývalému studentovi Fakulty stavební ČVUT v Praze, který byl ochotný a poskytnul mi modelový projekt ve verzi Autodesk Revit. Dále bych také rád poděkoval své rodině za podporu v těžkých časech během mého studia. Děkuji své přítelkyni nejen za její trpělivost, ale také za pomoc při zpracování multikriteriální analýzy pro tuto práci. Dále děkuji svým přátelům a známým, se kterými jsem měl tu čest zkřížit cestu. Mockrát Vám tímto znovu děkuji.

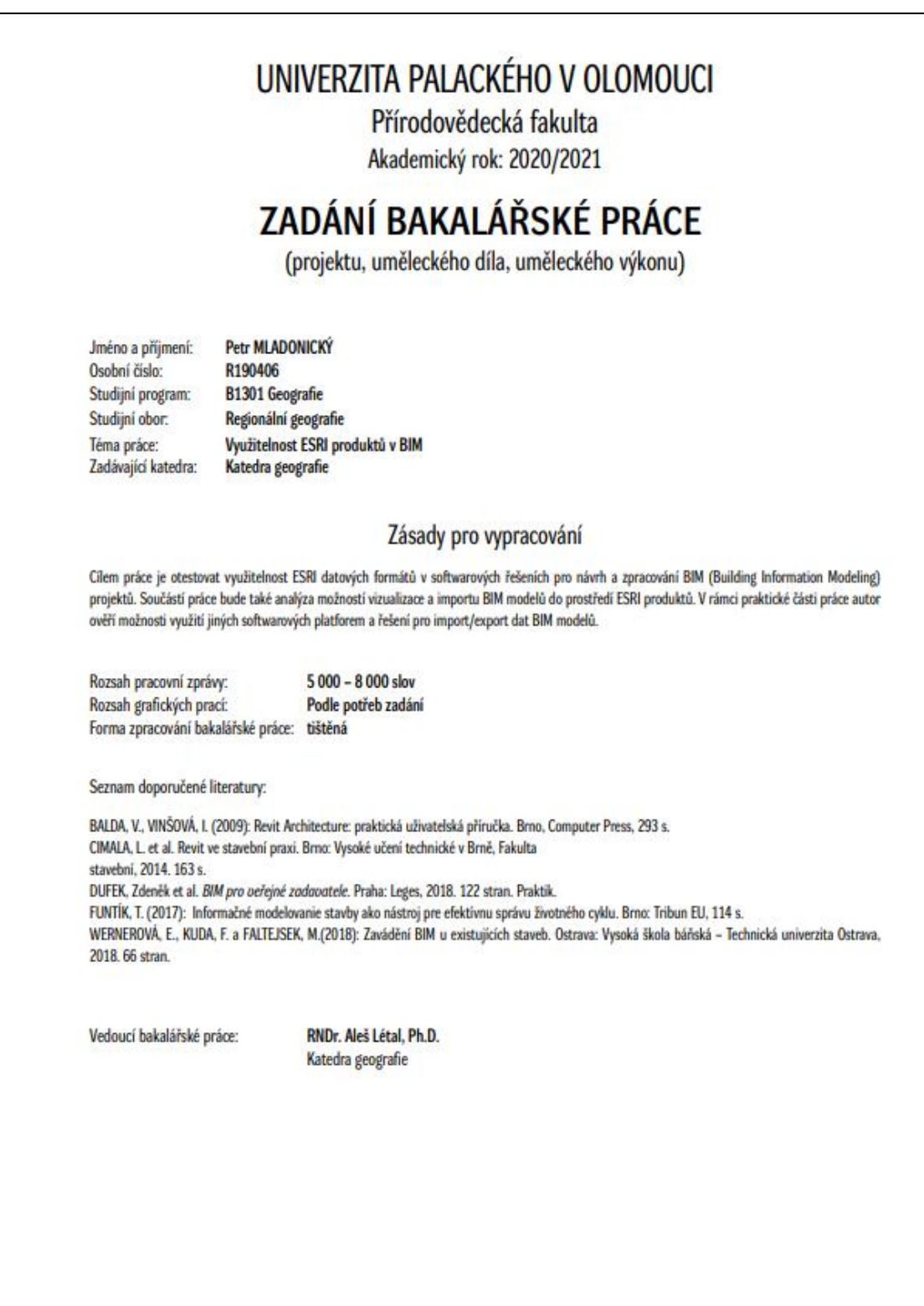

Datum zadání bakalářské práce: 25. ledna 2021<br>Termín odevzdání bakalářské práce: 30. dubna 2022

LS.

prof. RNDr. Marián Halás, Ph.D. vedoucí katedry

V Olomouci dne 25. ledna 2021

doc. RNDr. Martin Kubala, Ph.D.

děkan

**Bibliografický záznam:**

**Akademický rok:** 2021/2022 **Rozsah práce:** 56 stránek

**Autor (osobní číslo):** Petr Mladonický (R190406) Přírodovědecká fakulta Katedra geografie Regionální geografie

**Název práce:** Využitelnost ESRI produktů v BIM **Vedoucí práce:** RNDr. Aleš Létal, Ph.D

**Abstrakt:** Propojení mezi BIM a GIS je jedním z aktuálních témat ve stavebním odvětvím. Mohlo by zde dojít k usnadnění a také zlepšení kvality služeb, které přináší obě zmiňované strany. Využitím různých datových sad lze geografické informace a digitální modely budov přenášet mezi sebou a tato data využívat pro rozdílné účely. Pro tento projekt byl využit geografický program ArcGIS Pro od společnosti ESRI a software Autodesk Revit, ve kterém jsou BIM modely konstruovány. Pro vyhodnocení ideální lokality prostorové lokality informačního modelu bylo využito multikriteriální analýzy. Výsledkem je potvrzení, zda dokážou obě strany plně využít funkcionality datových formátů, a jak s nimi dokážou pracovat. Text je doplněn o mapy, tabulku a ilustrace z grafických programů.

**Klíčová slova:** GIS, BIM, ArcGIS Pro, Autodesk Revit, multikriteriální analýza, datová sada

**Bibliographic entry**

**Author (personal number):** Petr Mladonický (R190406)

**Academic Year:** 2021/2022 **Number of pages:** 56 pages

Faculty of Science Department of Geography Regional Geography

Title of Thesis: Usability of ESRI products in BIM **Supervisor:** RNDr. Aleš Létal, Ph.D

**Abstract:** The link between BIM and GIS is one of the current issues in the construction sector. There could be facilitation, as well as an improvement in the quality of service, brought about by both parties mentioned. By using different data sets, geographical information and digital building models can be transmitted to each other and used for different purposes. ArcGIS Pro's geographic program from ESRI and the Autodesk Revit software in which BIM models are constructed have been used for this project. Multi-criteria analyses have been used to evaluate the ideal location of the spatial site of the information model. The result is confirmation of whether both sides can make full use of the functionality of data formats, and how they can work with them. The text is accompanied by map representations, a table and illustrations from graphic programs.

**Keywords:** GIS, BIM, ArcGIS Pro, Autodesk Revit, Multicriteria analyses, data sets

## Obsah

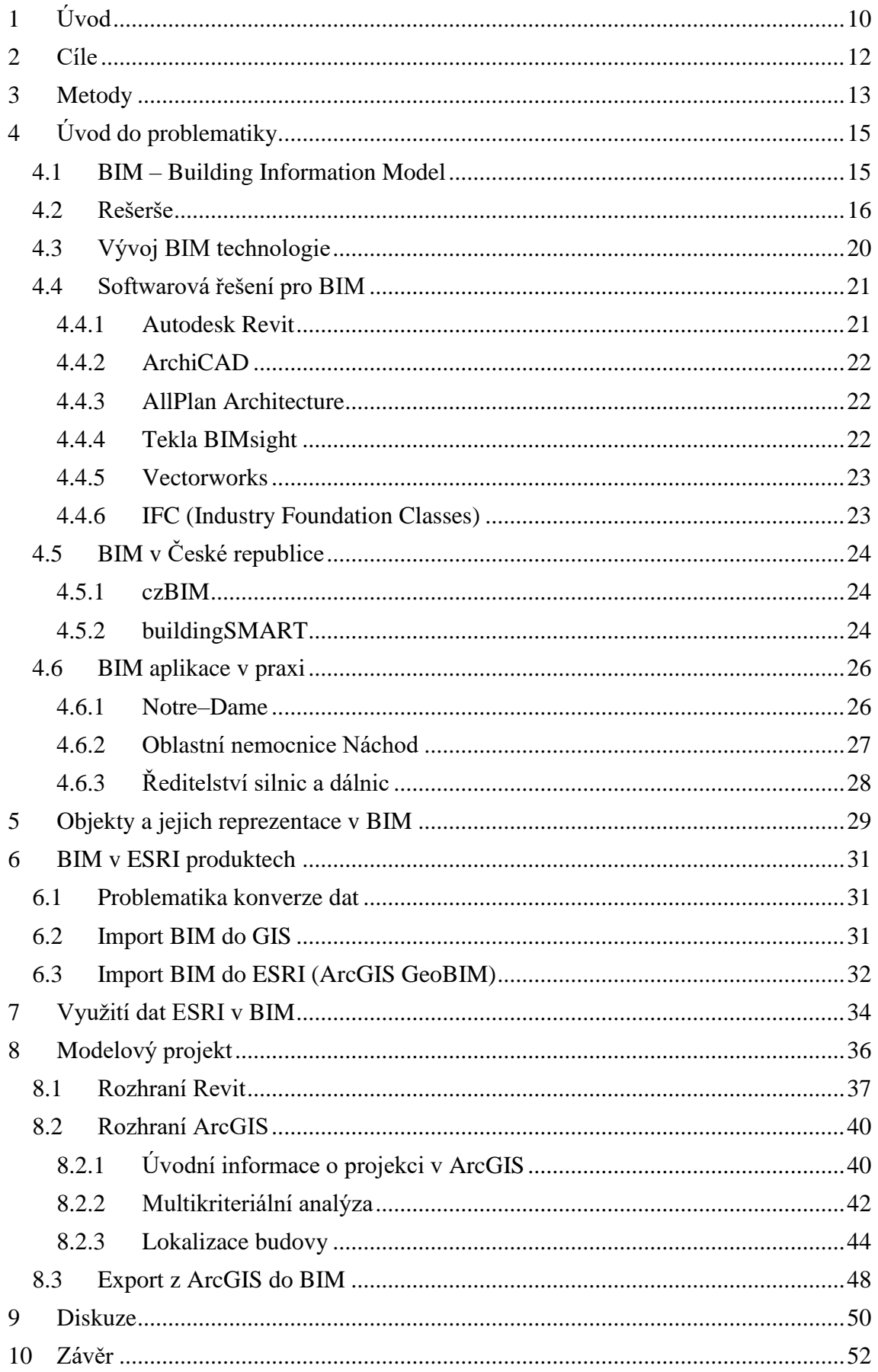

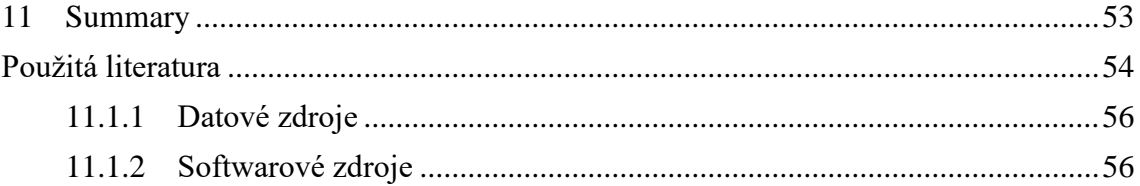

## <span id="page-9-0"></span>**1 Úvod**

Účelem této práce bude zjistit funkčnost geoinformačních systému od společnosti ESRI s informačním modelováním budov BIM. Na toto téma se v poslední době ubírá pozornost, jelikož moderní část světové populace, a postupně i ČR, metodu BIM využívá při plánování veřejných zakázek ve stavebnictví. Geoinformační systémy dokážou přispět prostorovou databází a percepcí prostoru.

První kapitola se věnuje informačnímu modelování budov (dále jako BIM). Tato kapitola je rozdělena na čtyři podkapitoly. V první podkapitole bude kladen důraz na problematiku BIM, kde je podrobně vysvětlen pojem informačních modelů. V této části je přiblížen vývoj ze softwarů CAD (Computer Aided Design) a následné odlišnosti od BIM. V poslední řadě jsou vyjmenovány pozitivní důsledky při používání moderního způsobu modelování budov. Druhou podkapitolou je řešena rešerše k této bakalářské práci. Data byla čerpána převážně z kvalifikačních prací, zabývající se tématikou BIM/GIS. Značná část informací byla převzata i od samotných distributorů funkčních stavebních softwarů. Následuje podkapitola představení historického vývoje BIM, kde je poukázáno na významné milníky v evoluci BIM technologie. Na předešlé téma bude navazovat poslední podkapitola s názvem "Softwarová řešení pro BIM", kde je představeno celkem 6 softwarů specializovaných na stavební modelování. Tyto SW jsou pokaždé jinak specializované. Důraz je zde kladen na základní informace o softwarovém provedení a také na stavební odvětví, ve kterém firmy nachází svou specializaci.

Ve druhé kapitole se pojednává o způsobu ukotvení BIM v legislativě České republiky. Součástí této kapitoly je také harmonogram doporučených opatření pro plánované zavedení stavební metody do českého systému. Je zde popsán spolek czBIM a také buildingSMART. V obou případech se jedná o propagační společenství, jejichž hlavním cílem je popularizace a standardizace BIM v ČR.

Další část této práce, tedy třetí kapitola, bude věnována konkrétním projektům za užití BIM technologie. Vzhledem k tomu, že některé státy jsou v těchto ohledech zběhlejší a jejich služby jsou na kvalitní úrovni, tak jsou zde vybrány tři projekty, které se od sebe liší způsobem realizace a sběrem potřebných dat. V této kapitole je taktéž zmíněno, jaký dopad má na projekty aplikace informačních modelů.

Následující část je věnována uživatelskému prostředí, které předchází samotnému BIM. V tomto úseku je převážně řešen přístup k modelační fázi, konkrétně v softwaru CAD. Tato část má ukázat, jak vypadá uživatelské rozhraní a čeho je možné docílit užitím geometrických prvků.

Pátá a šestá kapitola této kvalifikační práce pojednává o samotné problematice konverze dat z aplikací, pracující s konstrukcí budov, do geoinformačních systému, které k modelu budov přidávají nový fenomén. Prvně je obecněji nastíněna transformace datových sad pro geoinformační systémy a poté je na konkrétním pokusu vysvětlen pokus od autora Lubomíra Lazara konverze datových sad, který je proveden skrze celkem čtyři externí programové formáty. Poslední podkapitolou první části je návod od samotné společnosti ESRI. Ta přichází s vlastním způsobem integrace BIM a GIS s názvem ArcGIS GeoBIM. V této části je nastíněna snaha této společnosti obstát na konkurenčním trhu svým vlastním pohledem na problematiku BIM. Zavádí tedy systém cloudových uložišť mezi BIM a GIS, které spolu navzájem korelují. K závěru páté kapitoly se pojednává o kladných i záporných stránkách stránky tohoto softwaru, nově vstupující na trh.

Již zmiňovaná šestá a zároveň předposlední kapitola má za úkol uvést různé možnosti praktického využití datových sad v přístupu modelování BIM. Na tuto část je navázána poslední kapitola modelového projektu, ve kterém jsou vysvětlena úskalí přenosu datových sad z konkrétního CAD softwaru, Autodesk Revit, do geoinformačního prostředí ArcGIS Pro. Důraz je kladen na pracovní postup exportu/importu dat a následná práce s těmito daty v ESRI produktu.

## <span id="page-11-0"></span>**2 Cíle**

Bakalářská práce je zaměřena na nový trend, který je aplikován v projektování staveb a přidání geografické složky. Tato složka má přispět ke zlepšení kvality nabízené služby. Cílem mé kvalifikační práce je tedy nastínit problematiku BIM a představit možnosti konverze datových sad pro kompatibilní používání v BIM a GIS. Dále provést modelový projekt, ve kterém se snažím docílit exportu datové sady z CAD softwaru a následné nahrání této sady do geoinformačního softwaru ArcGIS Pro. Projekt by měl být posléze v geoinformačním systému upraven a připraven jako případová studie. Poslední částí je snaha o zpětný export s již upravenými/přidanými daty zpět z prostředí ArcGIS Pro do Autodesk Revit.

## <span id="page-12-0"></span>**3 Metody**

V průběhu řešení této bakalářské práce bylo využito množství metod. V úvodní fázi byla realizována rešerše odborné literatury a studentských prací řešící danou problematiku. Následně jsem absolvoval každoročně konající se BIM konferenci, nesoucí název BIM Day 2021. Tato konference se konala v Praze za přítomnosti odborníků, kteří vedou projektové týmy ze Švédska, Norska a dalších zemí. Z této konference jsem si odnesl obecné informace, přehled o metodice BIM a jejím postupném zavádění do legislativy České republiky. Tento proces je pod vedením české společnosti czBIM, která i samotnou konferenci pořádala.

Výčet softwarových řešení pro informační modelování budov byl realizován jako výběr podle subjektivního názoru uživatelů CAD aplikací. To znamená, že bylo vybráno pouze několik softwarů, patřící mezi ty známější. Informace o funkčnosti, uživatelském rozhraní a oblasti zaměření byly převážně čerpány od samotných distributorů softwaru, bakalářských či disertačních prací.

Problematika BIM v ČR byla elektronicky prodiskutována s Českou agenturou pro standardizaci, odbor Koncepce BIM. Touto agenturou jsem byl nasměrován na projekty, které jsou plánovány na budoucí roky. Tyto projekty budou realizovány za užití nové koncepce stavebnictví. Kromě projektů se jedná i o další veřejné zakázky, které slouží k ukotvení BIM do české legislativy.

Modelový projekt byl vytvořen ve spolupráci s Ing. Markem Devátým, bývalým studentem fakulty stavební ČVUT v Praze. Byla mi poskytnuta kopie informačního modelu budovy vytvořené v projektu Autodesk Revit, kterou jsem následně upravil za účelem zpracování této bakalářské práce. Exportováním tohoto projektu v různých datových formátech jsem se snažil docílit poznatku, zdali je možné tento datový balíček otevřít a následně s ním pracovat v jednom z ESRI softwarů. Konkrétně se jednalo o ArcGIS Pro.

Společnost ESRI jistý krok k propojení BIM a GIS udělalo. Vznikl stále ještě pilotní software s názvem ArcGIS GeoBIM. Pro tento modelový projekt bude ale zkoušena kompatibilita s profesionální desktopovou verzí ArcGIS. V tomto postupu budu využívat mnoho metod. První zásadní metodou bude metoda vektorizace. Procesem vektorizace se rozumí převod rastrové vrstvy do vektorové vrstvy. Jako topografický podklad pro tento proces mi poslouží základní mapa od Českého úřadu zeměměřického a katastrálního. Po vektorizaci vybraného území provedu prostorovou analýzu. Konkrétně se bude jednat

13

o multikriteriální analýzu, o jejímž průběhu budu diskutovat s respondentem. Tento respondent má od narození vztah k danému území, a proto mi přesně dokáže poradit, jak nastavit hranice pro jednotlivá kritéria. Kritéria budou volena tak, aby reflektovala aktuální potřeby daného člověka pro konkrétní projekt. Multikriterální analýza je analytický postup, při kterém se většímu počtu kritérií přiřazuje vhodnost. V tomto případě se jedná o kritéria vztažená k prostoru. Následně je kritériím přiřazována váha, která vyjadřuje důležitost jednotlivých kritérií. Poté bude tato multikriteriální analýza podrobena finálnímu procesu. Jedná se o geoprocesingový nástroj "Weighted sum", česky vážený součet. Tento nástroj násobí zadaná data vhodnosti číslem, které vyjadřuje důležitost pro to dané kritérium. Výsledkem bude raster, který bude odkazovat na nejvíce vhodná a nejméně vhodná místa v dané lokalitě. Poslední metodou bude implementace 3D modelu budovy do zájmové lokality. K tomuto kroku bude potřeba procesu georeferencování. Jelikož geoinformační softwary nejsou plně kompatibilní s architekturními aplikacemi, musíme často kvůli absenci korektních prostorových dat georeferencovat. Znamená to, že vstupní data musí projít transformací do geodetického souřadnicového systému (dále SRS), aby došlo k potřebné projekci (Chrumko, 2017).

## <span id="page-14-0"></span>**4 Úvod do problematiky**

#### <span id="page-14-1"></span>**4.1 BIM – Building Information Model**

Termín BIM je zkratkou anglického "Building Information Model – Informační model budovy". Je také definován obecně jako pracovní metoda pro stavební průmysl. Formulace BIM byla již definována americkou komisí pro mezinárodní BIM standard. Po přeložení bychom si ji mohli představit takto: "Informační model stavby je digitální reprezentací fyzických a funkčních charakteristik prostoru, stavby a vybavení. BIM je sdílený zdroj informací o stavbě vytvářející spolehlivý základ pro rozhodování během životního cyklu stavby a je definován od raného počátku záměru až po její odstranění. Building Information Modeling je způsob vytváření návrhů, modelací, projektů v digitalizovaném prostředí, ve kterém je snaha předejít různým chybám, nedostatkům, které by v reálném životě mohly znamenat přestavbu, kolaps, reklamaci budovy, nebo strojírenského projektu" (Azhar etc., 2012). Databáze tvořené v BIM v sobě nesou relace k dalším "dimenzím". Bc. Petr Tesař ve své diplomové práci tvrdí: "Metoda BIM hraje důležitou roli při navrhování udržitelných budov, neboť umožňuje, aby člověk získal hodnocení energetické náročnosti již od počáteční fáze a jednoduše analyzoval dopad každé změny přijaté během celého procesu projektu." Building Information Modeling je systém odvozený ze softwaru Computer Aided Design (CAD). CAD modely jsou významným způsobem modelací, návrhů a konstrukcí v strojírenství, stavebnictví, architektuře či dalších oborech. BIM je potřeba pokaždé definovat jako trojrozměrný model. Oproti CAD modelům se BIM modely liší daty a propojeností, které jednotlivé modely přenáší (Černý, 2013). Je známo, že úroveň digitalizace různých odvětví průmyslu v České republice je stále pozadu oproti jiným státům, které se systémy BIM pracují už řadu let. Každoročně dochází k pořádání BIM konferencí, kam jsou zváni zástupci jednotlivých států, využívající technologii BIM v jejich každodenním zaměstnání. Seznam pozitiv, vztahující se k této problematice je takový, že jsme schopni dosáhnout úspor nákladů, úspory času, zlepšení komunikace mezi účastníky stavebního procesu, zlepšení kontroly stavebního procesu, zlepšení kvality výsledného díla, zvýšení transparentnosti a lepší přístup k informacím, ochranu životního prostředí díky možnostem simulací v etapě přípravy projektu a snadnější možnost zpracování variant. Nesmíme však opomenout fakt, s jakou rychlostí se posouvá vývoj technologií kupředu.

Je velmi pravděpodobné, že se zanedlouho bude používat modelace ve stavebnictví za pomocí nástrojů rozšířené virtuální reality (czBIM konference, 2021).

#### <span id="page-15-0"></span>**4.2 Rešerše**

V rámci úvodních fází práce bylo nutné získat aktuální informace o studované problematice. Rešerše literatury patří mezí základní metody geografického výzkumu, proto jsem ji zahrnul i do samostatné kapitoly. Problematika BIM je řešena na úrovni kvalifikačních prací (bakalářských, magisterských, nebo doktorských), klíčové informace ale bylo nutné získat z dostupných monografií, odborných článků nebo propagačních materiálů softwarových firem, firem zaměřených na projekční činnost ve stavebnictví a architektuře, případně materiály společnosti CZ-BIM.

K tématu BIM existuje několik kvalifikačních prací. Hlavní část, zahrnující definice BIM, bude čerpána z kvalifikační práce s názvem "GIS analýzy v prostředí informačních modelů staveb", kterou v roce 2013 publikoval Ing. Martin Černý. Tato kvalifikační práce se zabývá informacemi, týkající se definice BIM, datových formátů. Autor v neposlední řadě věnuje samostatnou kapitolu převodu formátu CAD dat do GIS, která je pro tuto práci velice přínosná. V roce 2019 vydává Bc. Petr Tesař svou práci na téma "Implementace metody BIM do prostředí letiště". Tato práce opět pojednává o samostatné problematice BIM a poslouží jako doplnění znalostí k tématu. V publikaci byla zformulována velice zajímavá kapitola o historickém vývoji BIM, která posloužila jako inspirace pro hledání dalších zdrojů. Velice pěkně má popsaný historický vývoj Bc. Martin Žebera. Ten v roce 2018 obhajoval svou diplomovou práci s názvem "Problematika výstavby dle BIM z pohledu technologie". Zde je podrobně zpracována podkapitola "Vývoj od počátku k současnosti", kde vysvětluje jednotlivé milníky, které napomohli zdokonalení procesu informačního modelování. Podařilo se mi dohledat článku od Ivana E. Sutherland, který v roce 1963 vynalezl evoluční způsobem grafického 2D zobrazení, který umožňoval uživateli komunikovat s počítačem skrze kreslené obrazce. Podstatnou část komunikování skrze 2D/3D využívá i dnešní informační přístup. Byť svou práci předložil v roce 1963, své publikace se dočkala až v roce 1964. Stavebníci a konstruktéři začali poprvé jevit větší zájem o informační modelování v roce 1970. Na tento fenomén navazuje Charles M. Eastman, ve svém článku "*The Use of Computers Instead of Drawings In the Building Design*". Ten ve své práci navrhuje možnost sdílení

2D prostředí mezi další projektové návrhy za smyslem urychlení pracovního postupu. Nejvíce se hovořilo o pánech Gábora Bojár a Istvána Gábor Tari, kteří stojí za vynálezem prvního evropského softwaru, který dobyl celosvětový trh. Na tuto skutečnost odkazuje publikace od autorů Bob Martens a Herbert Peter. Ti v roce 2004 vydávají svou knihu o softwaru ArchiCAD, který je dodnes používán na poli informačního modelování.

Na téma softwarových řešení jsem se dohledal malého počtu publikací. Z tohoto důvodu je část příkladů popisována přímo od distributorů samotných softwarů. Dobře zpracovanou internetovou publikaci vydává Bethany v roce 2017. Článek, nesoucí název "Which Architecture Software Should I Use?" popisuje nejen samotné softwary, ale jsou zde k nalezení informace o částkách za tyto softwary, podporách operačních systémů, aspekty, ve kterých softwary dominují nad ostatními a mnoho dalších.

Pro kapitolu implementace BIM v České republice jsem využil poznatky, které jsem nabyl na BIM Day 2021. Jedná se o každoroční konferenci, na které se potkávají přední zahraniční zástupci, kteří již tuto novou metodu ve stavebnictví využívají. Součástí přednášek byl také workshop, ve kterém jsme měli možnost nahlédnout do uživatelského rozhraní jednotlivých softwarů. Také zde byly zmíněny podmínky a plány pro komplexní zavedení BIM metody do české legislativy. Své poznatky jsem doplnil informacemi ze stránek Ministerstva průmyslu a obchodu, kteří již na internet publikovali veškeré náležitosti k tomuto procese implementace.

Projektů, které byly zkonstruovány za přítomnosti BIM metody je na zahraniční scéně opravdu mnoho. Nejlépe se nacházely relevantní informace na stránkách Architosh. Zde jsou shromaždovány články, informace týkající se tématu CAD, BIM, architektury, softwary BIM/CAD nebo různých pracovních postupů. Českých projektů je prozatím méně než těch mezinárodních. Některé z nich jsou stále ve výstavbě nebo dokonce ve fázi plánování. Ovšem internetová stránka bimfo.cz nabízí přehled BIM projektů, které se budou na území ČR realizovat. Za zmínku tedy určitě stojí již zhotovená modernizace nemocničního pavilonu na Náchodsku, kterou ve svém článku v roce 2020 popisuje Slánský. Aktuální je také využití BIM technologie pro rekonstrukci některých úseků D1 a výstavba nových silnic, Tímto procesem se aktuálně zabývá Ostravská společnost SHB a.s. Ta ve svém článku a příloze videa představuje konkrétní návrhy pro řešení daných případů. Oba české projekty spadají pod správu Arkance Systems CZ s.r.o. a architekturní studio CASUA.

Jistou část informací budu čerpat od pana Lukáše. Tento pán vytvořil několik článků na téma AutoCAD, SketchUp, Arlantis a Photoshop. V těchto článcích poukazuje

na jednotlivé kroky potřebné pro správné používání CAD softwarů, výhody a nevýhody jednotlivých funkcí a mnoho dalších informací. Pro mou práci je velmi důležitá práce v uživatelském rozhraní. Pro tuto samotnou kapitolu byl od pana Lukáše vytvořen v roce 2016 návod, který podrobně vysvětluje veškeré možnosti personalizace pásu karet atd. Na internetu existuje prakticky identický projekt nazvaný "CAD ve stavební praxi", který byl vypracovaný CAD týmem Lukáš Dudek a Josef Remeš. Lze se domnívat, že byl tento projekt vytvořen za přítomnosti již zmiňovaného pana Lukáše, ale jisté to není. Chybí zde také rok publikování a z toho usuzuji, že se nejedná o vhodný zdroj informací.

Konverze surových dat z BIM do GIS bylo jedno z hlavních témat GISFóra v roce 2017. Zde vystoupil Lubomír Lazar, který prezentoval jednu z možností migrace datových sad ze softwaru Autodesk Revit do geoinformačního systému twiGIS. Jeho práce byla rozložena celkem do 3 základních kroků, které budou nadále rozebrány v kapitole "Import BIM do GIS". Společnost ESRI vydává svou vlastní verzi BIM/GIS softwaru s názvem ArcGIS GeoBIM. Na toto téma přispívá v roce 2020 Ondřej Jakšík svým internetovým článkem "ArcGIS GeoBIM". Autor zde uvádí fakta týkající se fúze moderního modelování budov a geografického zpracování dat. Uvádí zde také možné datové sady, které je schopný ArcGIS GeoBIM zpracovat a využívat ve svém rozhraní a následně je předvedena modelace nádraží Rožnova pod Radhoštěm. Podobným způsobem bude přistupováno k mému projektu, který bude vytvořený v softwaru ArcGIS Pro.

K poslední teoretické části se váže definování geoinformačních systémů. Zde jsem volil zahraniční autory jako např. Kang-Tsung Chang nebo Aronoff. První zmíněný autor se zabývá problematikou GIS již mnoho let. Ve své publikaci "Introduction to Geographic Information Gystems" rozepisuje definice a funkci GIS. Aronoff v roce 1989 přichází se svou publikací "Geographic Information Systems: A Management Perspective". Zde lze čerpat jednu ze starších definic geoinformačních systémů. O zhruba 30 let později vydává autor Kang-Tsung Chang svou knihu "Introduction to Geographic Information Gystems". Lze tu najít moderní definici GIS, kterou bych rád využil ve své bakalářské práci.

Pro svou praktickou část budu využívat převážně know-how od doktora Létala a zkušenosti, nabyté z uplynulého studia. Část projektu, která bude vypracována v BIM softwaru Autodesk Revit, bude následovat jednotlivé postupy, které sama vytvořila

softwarová společnost. Jisté geoprocesingové procesy, týkající se práce v ArcGIS Pro, budu také vypracovávat za asistence návodových videí, které jsou volně dostupné na stránkách ESRI.

#### <span id="page-19-0"></span>**4.3 Vývoj BIM technologie**

Počátky Informačního modelování staveb přišly již v 60. letech minulého století, kdy obecně docházelo k rozvoji informačních technologií. Americký průkopník počítačové technologie Douglas C. Engelbart v roce 1962 nastínil BIM ve svém článku *Augmenting Human Intellect* jako proces modelování budov s možností úprav, revizí parametrů objektu. Tento článek inspiroval několik výzkumníků, kteří se dále zabývali touto problematikou. Jednalo se o pány Herbert Simon, Nicholas Negroponte a Ian McHarg, kteří paralelně vyvíjeli stejné způsoby zpracování dat přes GIS. Propracovaná a kvalitně setříděná data nemohla být použita, jelikož bylo zapotřebí grafického rozhraní, které by propojilo data s prostorovými modely.

Roku 1963 vyvinul Ivan Sutherland aplikaci, kterou pojmenoval "A Man-Machine Graphical Communications Systém". Jednalo se o tzv. sketchpad systém, který uživateli umožňuje komunikovat s počítačovým zařízením skrze kreslené obrazce na zobrazovací jednotku. Tehdy šlo tento systém využívat pouze ve dvojrozměrném prostředí. Už tehdy ale bylo možné provádět prostorové analýzy, kterou jsou pro BIM nezbytnou součástí (Sutherland, 1964).

Po roce 1970 došlo k rapidnímu navýšení zájmu o tento nový způsob přístupu ke stavebnictví. Stavební týmy a firmy nacházely jistou zálibu v představě integrace procesu konstruovaných projektů a jejich následnou úpravou. Na toto navazuje Charles M. Eastman, ve svém článku "*The Use of Computers Instead of Drawings In the Building Design*", který v roce 1975 navrhuje propojení 2D projektů s prostorovou vizualizací stavby tak, aby se změny jednoho modelu automaticky promítaly do druhého. Tímto způsobem bylo poprvé označeno přenášení datových sad jako "Building Description Systém" (zkráceně BDS).

Graphisoft, maďarská firma pod vedení Gábora Bojár a Istvána Gábor Tari, prvotně v roce 1982 vytvářela kapesní kalkulačku, která měla nahradit chybějící mozkovou kapacitu počítačem. Důsledkem tohoto výzkumu vynalezly speciální 3D modelující program, který dokázal využít potenciál kalkulačky na úplné maximum a tím vytvořili prekurzor ArchiCAD verzi 1.0, kterou plně začal v roce 1984 využívat Apple Macintosh Plus. Bojár si byl naprosto jistý, že výzkum 3D objektů může razantně ulehčit pracovní podmínky pro geofyziky. Jeho pilotní projekt za užití tohoto softwaru byl návrh konstrukce potrubního systému jaderné elektrárny Paks. Graphisoft byla první evropská firma, která se díky této státní zakázce dokázala se svým SW i na trhu Západu. Díky

zmiňované spolupráci s Apple Inc. se dokázal Graphisoft dostat na pozici hlavního světového distributora CAD softwaru (Martens&Peter, 2004).

Samotný pojem "Building Model" byl poprvé zdokumentovaný Robertem Aishem, který tento název použil ve svém dokumentu "*The International Symposium On The Use Of Computers For Enviromental Engineering Related To Buildings*" vydaným v roce 1986 (Žebera, 2018).

Poprvé byl termín "Building Information Modeling" použit v roce 2002 jako charakteristika virtuálního návrhu, konstrukce a facilitního managementu (Harris, 2010).

#### <span id="page-20-0"></span>**4.4 Softwarová řešení pro BIM**

Aplikace BIM je zprostředkována několika softwarovými aplikacemi nebo ucelenými řešeními. Použití specifických aplikací je v dnešní době povinné pro stavební projekty na vládních zakázkách po celém světě. Liší se formou zpracování dat, integrací mezi dílčími funkcemi jednotlivých aplikací a také zaměřením, kterým se model zhotovuje. Můžeme tedy najít software, který se zaměřuje na architekturu budov, dopravní infrastrukturu a další možné varianty projekční a realizační činnosti. V rámci této bakalářské práce se zaměřím pouze na charakteristiku vybraných softwarových řešení provozujících BIM.

#### <span id="page-20-1"></span>**4.4.1 Autodesk Revit**

Jednou z nejznámějších a pravděpodobně i nejpoužívanější aplikací je Autodesk Revit. Řešení je založeno na inteligentní metodě modelů, sloužící k plánování, navrhování, výstavbě a správě budov a infrastruktury. Aplikace Revit podporuje mezioborovou spolupráci na návrzích. Revit je ideální nástroj pro komplexní uplatnění metodiky a moderní technologie BIM. Takto vytvořený 3D návrh stavebního objektu lze využít pro všestranné posuzování objektu, jeho vizualizaci a zpracování kompletní dokumentace všech úrovní stavebního projektu, tj. od studie až po prováděcí projekt a následnou realizaci. 3D návrh stavebního objektu je parametrický a umožňuje rychlé provádění změn a zpracování alternativních návrhů, minimalizuje přitom vznik kolizí. Revit zahrnuje širokou škálu funkcí, od architekturního návrhu, projektování stavebního řešení, spolu s tvorbou analytického modelu, který je využitelný pro statické a dynamické

výpočty, dále zahrnuje návrh TZB a podklady pro přípravu výroby. Díky aplikaci Revit lze vytvořit přesné modely a návrhy, optimalizujete výkon a podpoříte efektivní spolupráci. Mezi hlavní funkce Autodesk Revit patří nástroje pro vytváření koncepčních návrhů, práce v perspektivě, vizualizace 3D návrhu, renderování v cloudu, modul renderování Autodesk Raytracer, nástroje pro tvorbu mračen bodů, nástroje pro plánování pozemku, Autodesk Insight 360 (Autodesk, 2022).

#### <span id="page-21-0"></span>**4.4.2 ArchiCAD**

ArchiCAD je aplikace, který která je založena na podobném funkčním řešení jako Autodesk Revit. Znovu se jedná virtuální modelaci budov, která umožňuje BIM modelování a projekční činnost. Výhodou je velká jednoduchost a připravené upravitelné "komponenty", možnost přidávat rozšíření. ArchiCAD trochu trpí historickým základem ve 2D, ale je to jeden z nejefektivnějších programů pro rychlou projekci a nabízí i volné modelační nástroje pomocí tzv. morfů. Program je určen především stavebním profesím a architektům. Pro architekty má ale trochu omezené modelovací možnosti organických tvarů (Bethany, 2017).

#### <span id="page-21-1"></span>**4.4.3 AllPlan Architecture**

Tento software vytváří objektově určené prostorové designové sady. Další software, který vyvinul Nemetschek. Allplan, stejně jako Vectorworks, přináší na BIM obrovský význam zefektivnění manažerských procesů pro projektanty, a to je důvod, proč je mezi architekty velmi oblíbený. Lze hovořit o zlepšeném přenosu informací v projektech BIM s inovativním a vylepšeným exportem dat. Je možné distribuovat všechny druhy BIM informací zaznamenaných ve volné formě geometrie. Konstruktéři jsou schopni spojit se, a ihned spolupracovat s ostatními týmy po celém světě s naprosto totožnými informacemi. S Allplan Architecture je možné vytvářet návrhy budov s větší flexibilitou a volností. (Bethany, 2017)

#### <span id="page-21-2"></span>**4.4.4 Tekla BIMsight**

Nástroj, využívající BIM technologii, který je zaměřený i na laické uživatele. Software, který umožňuje jednoduchou integrací, připojování externích formátů jako je např. Word, Excel, PDF, výkresy, 3D modely a mnohé další. Vývoj tohoto nástroje přinesl jisté vylepšení do podoby softwaru "Trimble Connect", který umožňuje své modelace upravovat a současně sdílet za pomocí cloudového uložiště do ostatních zařízení, jako jsou např. tablety, mobilní zařízení, osobní počítače, laptopy, nebo také webové prohlížeče. (Construsoft,2022)

#### <span id="page-22-0"></span>**4.4.5 Vectorworks**

Jedná se o další sesterský produkt koncernu Nemetschek, stejně jako již zmiňovaný All Plan Architecture. Tento software je úzce zaměřený právě na samotnou architekturu daných staveb. Nalezneme zde možnosti designu, renderování, dokumentace a kolaborujících nástrojů převzatých ze 2D a 3D modelování pro plnou integrace BIM. Svůj význam nadále navyšuje možností přidání skicu, modelů a dokumentů, které slouží k zefektivnění práce (Bethany, 2017).

#### <span id="page-22-1"></span>**4.4.6 IFC (Industry Foundation Classes)**

Industry Foundation Classes (IFC) je datové schéma, popisující informační modely budov. Toto schéma je ukládáno formou textového souboru. Tyto soubory nesou jistou nevýhodu s náročností přenosu velikých objemů dat. IFC je schopno mezi jednotlivými softwary přenášet geometrii a data. Samotný proces tvorby s IFC daty popsal v roce 2013 Ing. Martin Černý takto: "Pokud tedy chceme například definovat zeď, musí soubor IFC obsahovat definici jednotlivých materiálů, strukturu a tloušťky vrstev, definici souřadného systému, definici jednotlivých bodů, definici linií těchto bodů, definici ploch tvořených spojnicemi a definici, že se jedná o zeď". Velikost těchto dat se liší podle komplexnosti projektovaného problému. Proto je vhodné nechápat tento formát jako výměnný, ale spíše jako koordinační (Tesař, 2019). Lze dokonce tento soubor uložit ve formátu XML a upravit v Excelu. Na druhou stranu je zapotřebí počítat s tím, že tyto datové soubory, ve formátu prostého textu, vykazují značnou část datového objemu (Statečný, 2016). IFC momentálně podporuje okolo 150 aplikací. Certifikace pro export a import, kterou disponuje zhruba 60 aplikací, vydává organizace buildingSMART (Tesař, 2019).

### <span id="page-23-0"></span>**4.5 BIM v České republice**

BIM přináší nové možnosti projekční přípravy staveb a je jednoznačným novým přístupem zkvalitňující proces projektové přípravy a případné realizace větších staveb. Dne 25. září 2017 vláda ČR svým usnesením č. 682 schválila materiál Koncepce zavádění metody BIM v České republice. Toto usnesení má být plně realizovatelné v období 2018– 2027. Klíčovým bodem bude letošní rok 2022, ve kterém dojde k uložení povinnosti využívání softwaru BIM pro nadlimitní veřejné zakázky na stavební práce financované z veřejných rozpočtů. Harmonogram zavádění BIM v ČR, který je zobrazen v příloze s názvem Obr. 1, je koncept povinných náležitostí potřebných k implementaci BIM do české ústavy. Z toho harmonogramu lze vyčíst, že český spolek pro BIM již jisté kroky provedl a v minulém roce došlo již k vyhodnocení zmodelovaných projektů pro veřejné zakázky. Nyní tedy zbývá přijít na spolehlivý způsob, jak propojit geoinformační systémy se systémem BIM a vytvoření vzdělávací/propagační infrastruktury, podle které by se dále mohl BIM v ČR vyvíjet.

#### <span id="page-23-1"></span>**4.5.1 czBIM**

Spolek Odborná rada pro BIM (czBIM) je sdružení, které je nezávislou platformou pro popularizaci, propagaci, standardizaci a rozvoj BIM v České republice. czBIM sdružuje přední odborníky z řad právnických i fyzických osob, kteří působí v oblasti BIM jak u nás, tak i ve světě. czBIM bere ohledy na specifika českého prostředí, (např. normy, legislativa) a pomáhá uvádět BIM do praxe. Hlavním posláním czBIM je popularizace, vzdělávání, standardizace, rozvoj možností a uplatnění metody BIM v České republice. Používání metody BIM je základní podmínkou pro digitalizaci stavebnictví, tzv. Stavebnictví 4.0.

#### <span id="page-23-2"></span>**4.5.2 buildingSMART**

BuildingSMART je globální organizace, které řídí digitální transformaci stavebnictví uplatňováním otevřených standardů informačního modelování staveb v celém životním cyklu staveb a infrastruktur. Společnost utváří nespočet právnických osob, vládních orgánů a institucí napříč celým světem. Své uplatnění firma našla mezi ekonomikami EU, jako je např.: Rakousko, Polsko nebo také Německo. Dále také svou působnost přenesla na státy Skandinávie, průkopníky BIM Velkou Británii, nebo vzdálenější země jako Austrálie, Japonsko, Kanada, USA, Rusko a v neposlední řadě i

24

Čína. Nově od března 2021 bude tato společnost vlastnit pobočku i na území České republiky, čemuž dopomohla Odborná rada pro BIM (czBIM).

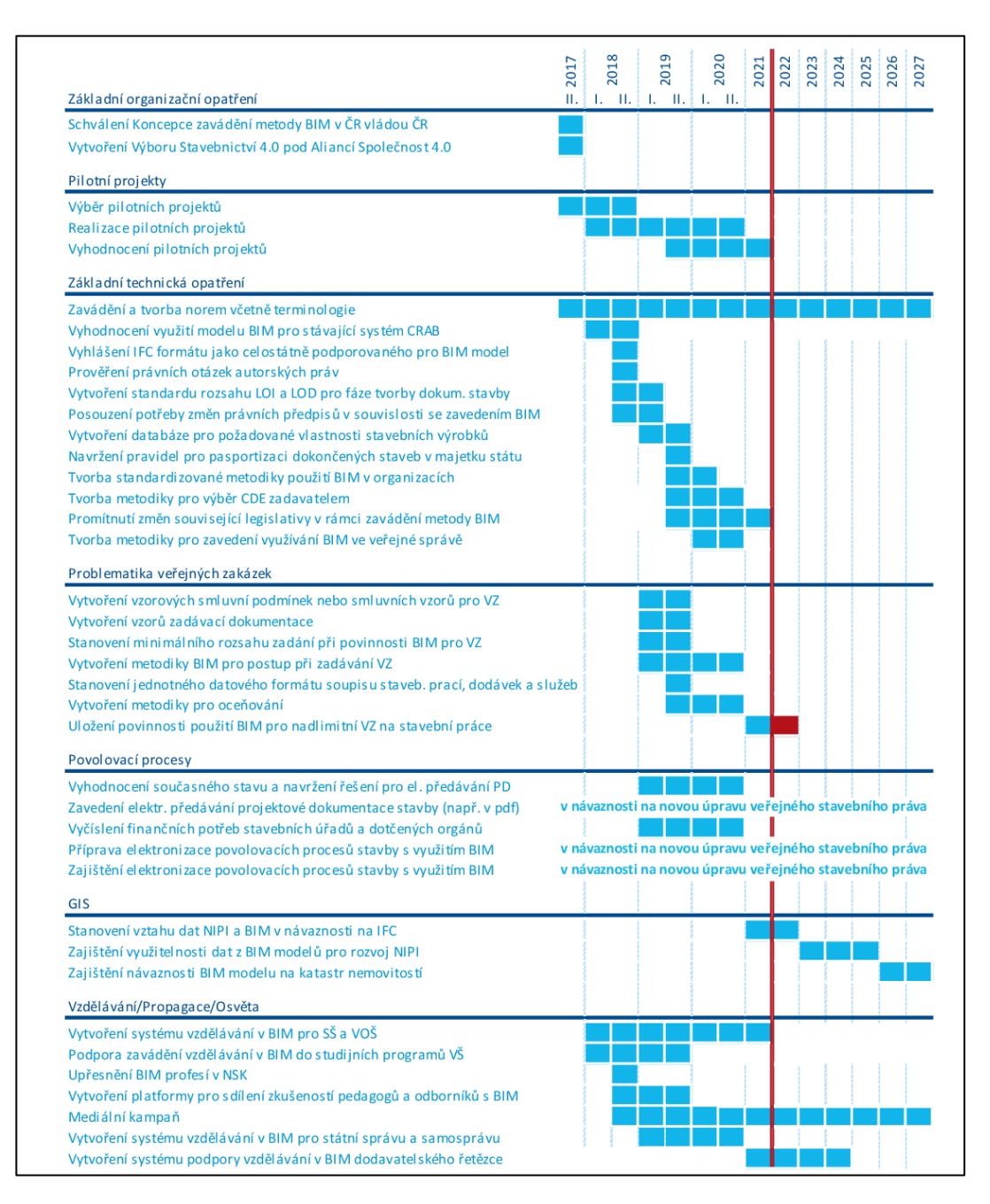

*Obr. 1 Harmonogram doporučených opatření pro zavádění BIM v ČR (Autor: Koncepce BIM, citováno 2022)*

#### <span id="page-25-0"></span>**4.6 BIM aplikace v praxi**

Světový fenomén, využívání BIM, každodenního plánování ve stavebnictví se již začíná prosazovat i na území našeho státu. Oproti ostatním státům je Česká republika stále na začátku. Názornou ukázkou můžou být konkrétní stavby, které se za přítomnosti BIM plánují na našem území a na území jiných Evropských států.

#### <span id="page-25-1"></span>**4.6.1 Notre–Dame**

Jeden ze zmiňovaných BIM projektů, který se dá považovat za aktuální, je zapojení Autodesk Revit do rekonstrukce katedrály Notre-Dame, která byla zachvácena požárem 15. dubna roku 2019. Rekonstrukční fáze nemohla započít bez laserových bodů. Tyto body byly sbírány před i po tomto incidentu za pomocí cloudových uložišť, které následně sloužily jako výchozí body pro modelaci zničeného interiéru a exteriéru. Manažér BIM Autodesk pro Evropu, Emmanuel Di Giacomo, tvrdil, že postup rekonstrukce byl velice komplikovaný, jelikož od doby prvotní výstavby katedrály nebyly dostupné žádné dokumenty, ani 2D výkresy, které by pomohly při přinesu dat do virtuálního prostředí. Tento problém byl následně vyřešen díky externí "point cloud" společnosti, která se v této problematice specializuje.

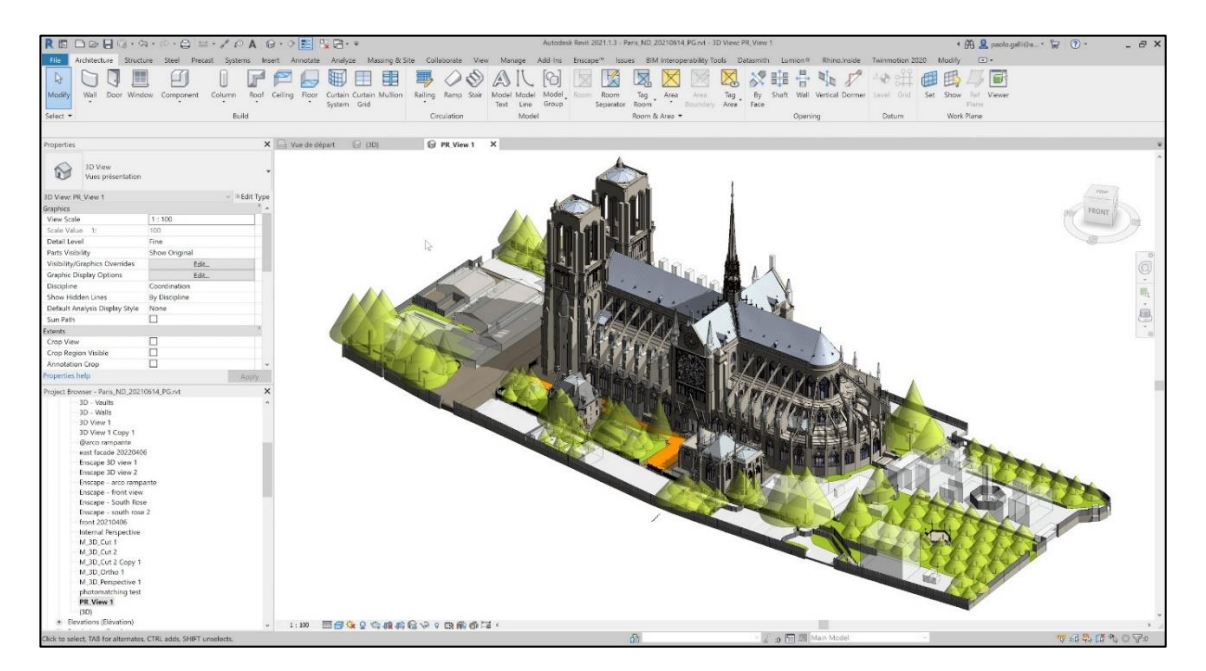

*Obr. 2 Informační model rekonstrukce katedrály Notre-Dame (autor: Autodesk, 2021)*

#### <span id="page-26-0"></span>**4.6.2 Oblastní nemocnice Náchod**

Z Českého prostředí lze zmínit projekt modernizace oblastní nemocnice Náchod, ve které momentálně dochází k výstavbě prvního moderně řešeného pavilonu. Tohoto projektu se nejprve ujala firma OBERMEYER HELIKA a.s., která roku 2015 přišla s prvotním návrhem možného řešení. Finální podobu aktuálních potřeb poté obstarala firma JIKA-CZ s.r.o., která vyčíslila stavební náklady pro první etapu výstavby na 1,95 mld. korun a druhou etapu na 0,55 mld. korun. Tento projekt byl navržen před koncepcí zavádění metody BIM pro nadlimitní veřejné zakázky, a proto projektanti neměli stále dostatek potřebných zkušeností s efektivní aplikací BIM problematiky. I přesto, že by plánované dokončení výstavby nemocničních pavilonů, Oblastní nemocnice Náchod, a.s. v Královehradeckém kraji, mělo být dokončeno v období 2020 až 2030, k finalizaci druhé etapy došlo již v roce 2020 a nyní je pouze zapotřebí investovat do technologického zázemí nemocnice (Slánský, 2020)

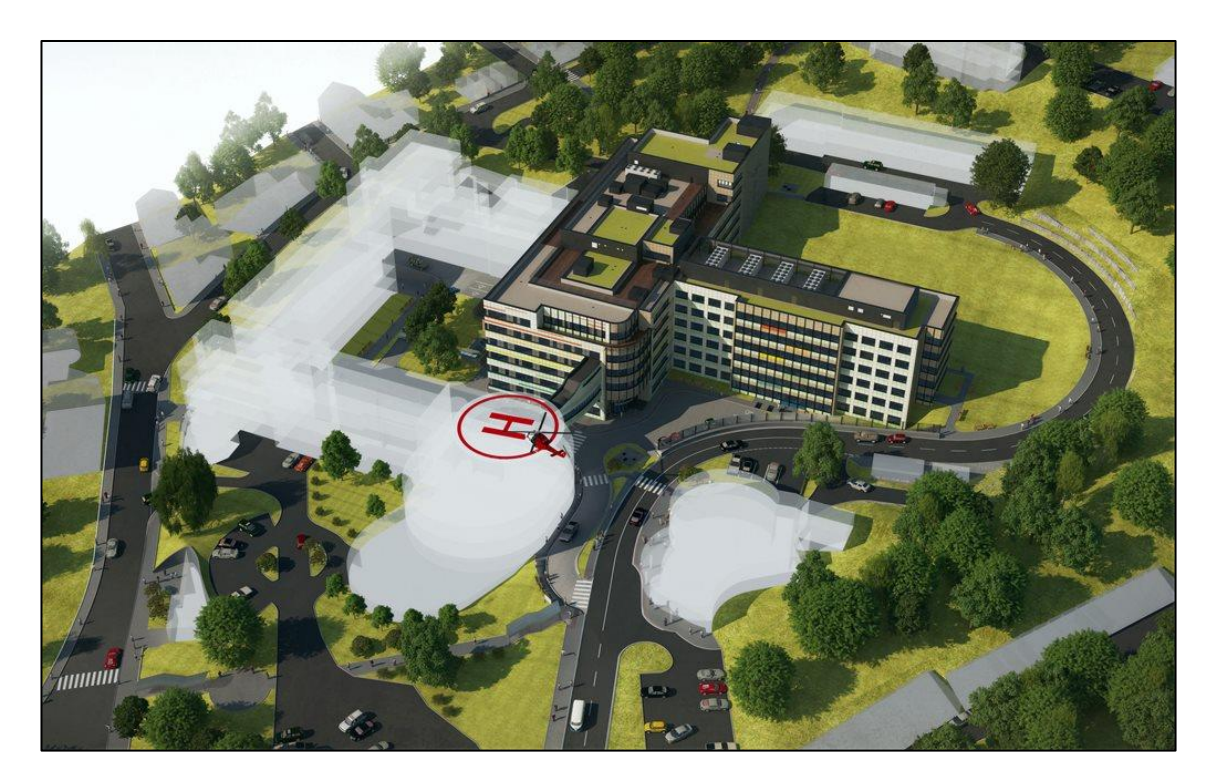

*Obr. 3 Informační model plánované modernizace Oblastní nemocnice Náchod, a.s. z roku 2015 (Autor: Ing. Slánský J., Ing. Hon K., oba za společnost JIKA-CZ s.r.o.)*

#### <span id="page-27-0"></span>**4.6.3 Ředitelství silnic a dálnic**

Již od roku 2017 probíhá implementace metody BIM do organizace Ředitelství silnic a dálnic České republiky. Toto zavedení má přinést nastavení metodických standardů dopravních staveb ze strany gestorů BIM. Pilotní projekty BIM, které byly vytvářeny v období 2017-2020, spíše sloužily k analýze problematiky v oblasti přípravy staveb. Rokem 2021 začalo ŘSD ČR soustředit svůj výzkum do oblasti konkrétního zadávání staveb. Výsledným produktem byly tzv. před-realizační a následně realizační fáze. Rychlými změnami a výpočty lze připravovat varianty možné řešení pro projektanty i v průběhu výstavby. Tento digitalizovaný obraz slouží jako užitečný zdroj informací pro interní agendové systémy.

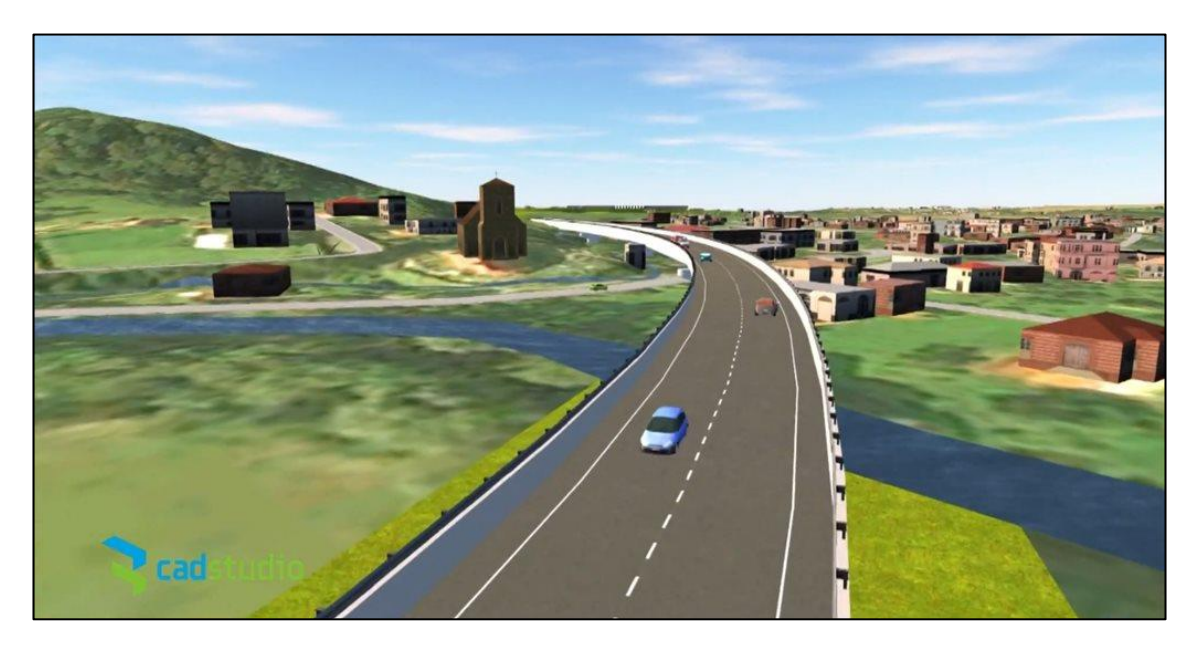

*Obr. 4 Projekt výstavby Ředitelství silnic a dálnic ČR v roce 2021 (Autor: SHB a.s., 2021)*

Díky implementaci BIM a celkové digitalizaci některých projektových dokumentů, dokázala Ostravská společnost SHB a.s. , za užitím BIM software Autodesk, vystavět již 100 km nových dálnic. Dále také dochází k rekonstrukcím a výstavbám komunikací jak na úrovni krajů, tak místních silnic.

## <span id="page-28-0"></span>**5 Objekty a jejich reprezentace v BIM**

Building Information Modeling je systém odvozený ze softwaru Computer Aided Design (CAD). CAD modely jsou významným způsobem modelací, návrhů a konstrukcí v strojírenství, stavebnictví, architektuře či dalších oborech. BIM je potřeba pokaždé definovat jako trojrozměrný model. V případě CAD softwaru se jedná o specifické výkresy zpracované za podpory počítačů, BIM na druhou stranu přidává další dimenze objektového modelování a přenosu příslušných informací.

Uživatelské rozhraní CAD systému je pro běžné uživatele jednodušší než prostředí BIM. Je zde možnost výběru 2D nebo 3D modelu. Lze konstatovat, že prvotní tvorba v CADu je otrocká práce. Při prvním spouštění totiž máme k dispozici pouze elektronické rýsovací prkno a většinu prvků je za potřebí si pracně narýsovat krok za krokem.

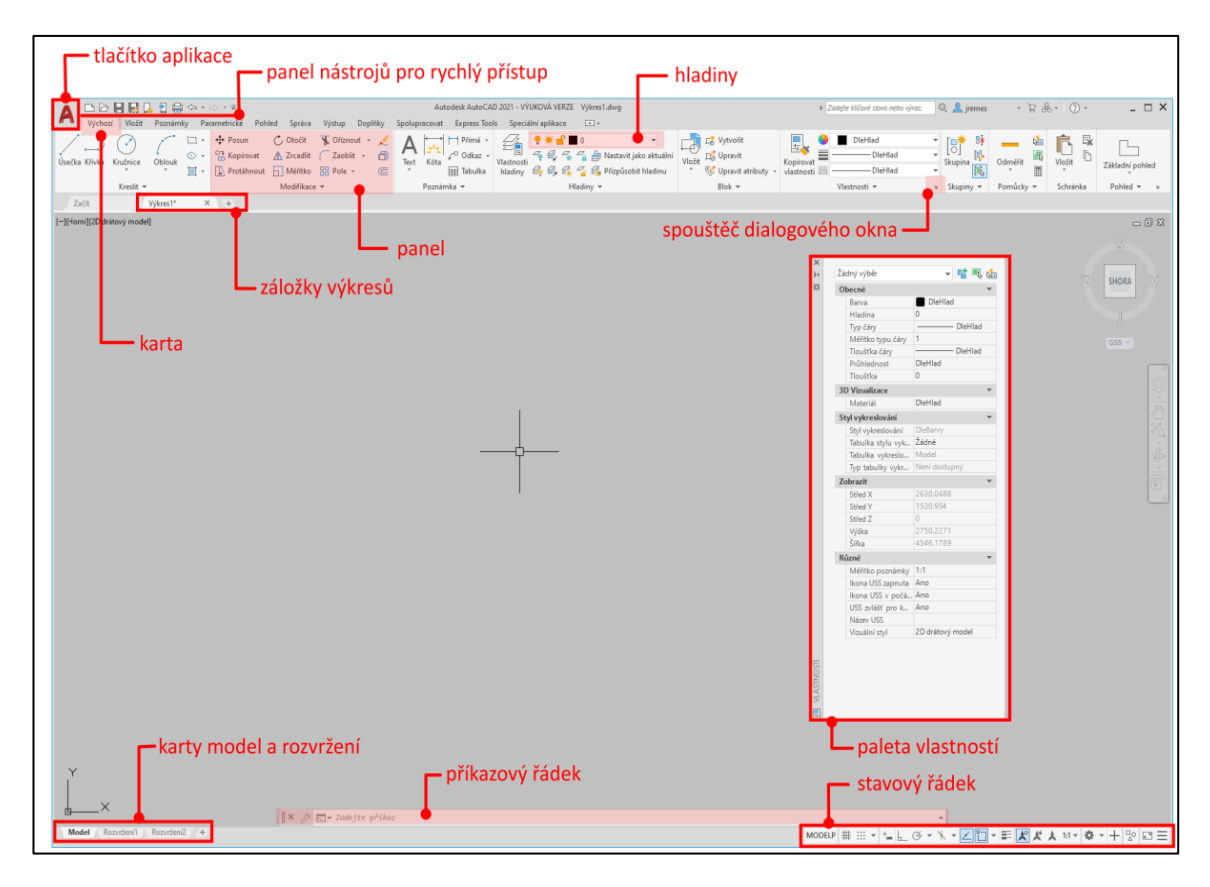

*Obr. 5 Uživatelské rozhraní popsáno portálem "CAD ve stavební praxi" citováno roku 2022*

Uživatelské prostředí lze nastavit tak, aby byly na pásu karet pouze prvky, které uživatel hodlá ve svém tvoření efektivně používat. Tyto pásy lze přirovnat k nejnovějším verzím balíků Microsoft Office, jejichž nabídka je rozprostřena do širokého pásu v záhlaví obrazovky.

Lze přepnout do druhé prostředí, které se spíše objevovalo ve starších verzích AutoCADu. Toto prostředí se nazývá AutoCAD classic, které uživateli přináší rozhraní tvořené tenkou lištou obsahující pracovní nástroje, upravitelné dle vlastní preference. Pokud vytváříme liniový objekt v CAD softwaru, výsledkem bude pouze "linie", pokud ale vytváříme BIM objekt, výsledkem bude "element budovy". Znamená to tedy, že CAD je sice součástí BIM modelu, ale nenese žádné informace. Naopak BIM model je po rozkliknutí atributové tabulky schopen zobrazit nespočet klasifikačních tříd, které definují budovu (výška, šířka, materiál, datum poslední úpravy atd.). Úprava parametrů probíhá také odlišně. V CAD softwaru po výběru liniové vrstvy, tvořící například zeď budovy, nejsme schopni upravit parametry "zdi", nýbrž parametry linie, která je paralelně narýsována tak, aby vytvořila zeď. Tomuto procesu se dá lehce předejít výběrem obou linií a následnou úpravou parametru.

## <span id="page-30-0"></span>**6 BIM v ESRI produktech**

Ačkoliv jsou produktové aplikace řešící BIM orientované na CAD platformu, je žádoucí využívat dílčích výstupů i na jiných softwarových platformách, které jsou využívány pro zpracování dat a mapových výstupů v oblasti veřejné správy (regionální rozvoj, ochrana přírody a krajiny apod.). Proto je důležité také ověřit a najít metodické postupy pro import a využití dat v rámci produktů založených na ESRI platformě (ArcGIS, QGIS, aj.)

#### <span id="page-30-1"></span>**6.1 Problematika konverze dat**

Do projektů BIM vstupují datové sady vytvořené nejen projekčními kancelářemi, ale také dalšími datovými sadami spojenými s existující infrastrukturou (technická mapa) nebo objekty v krajině, které lze získat z jiných zdrojů. Jde především o objekty, které jsou nedílnou součástí urbánní nebo rurální krajiny s vazbou na přírodní složky (vodní toky, vodní plochy, vegetace), nebo antropogenní formy reliéfu (náspy, haldy, hráze) a nemají přímo vazbu na budovy případně jiné objekty městské infrastruktury. Jejich konverze do projektu je v mnoha ohledech problematická.

#### <span id="page-30-2"></span>**6.2 Import BIM do GIS**

Tento proces byl ověřován autorem Lubomírem Lazarem z firmy CAD Studio, vystupující na konferenci GISfórum v roce 2017. Na tomto semináři demonstroval, jak lze poloautomatizovaně převést data z BIM do rozhraní GIS. Základ byl tvořen BIM modelem, který byl zkonstruován v SW AutodeskRevit. Další možností bylo získání BIM modelu, avšak ve standartním výměnném formátu IFC. Data z BIM modelu musely být konverzovány a transformovány, aby se dokázaly vytřídit vstupy z BIM modelu podle potřeb (hierarchie, atributy, geometrie…) a následně mohly být převedeny do databáze. Tento proces zajistil software FME Desktop, který je specializován na integraci a bez kódovou automatizaci. Problém nastává tehdy, když potřebujeme začít zpracovávat prostorová data, jelikož Autodesk Revit a další BIM softwary neumí zpracovávat prostorová data. Autor tedy musel již zajištěná data exportovat a přiřadit jim souřadnice v dalším softwaru nesoucí název AutoCAD Map 3D. Po procesu georeferencování bylo zapotřebí využít již zmiňovanou databázi od FME Desktop, která po importu dat lokalizovala model/databázové schéma v prostředí GIS. Pro jeho případovou studii bylo využito softwaru twiGIS, který je kompatibilní se standardními aplikacemi na tvoření map, jako například produkty ESRI, PostGIS, AutoCAD atd. Uživatelské prostředí nabízí grafická a s nimi integrovaná popisná data (filtrování, vyhledávání).

| <b>Autodesk</b><br>Revit                 | <b>FME</b><br>Desktop              | <b>AutoCAD</b><br>Map 3D            | <b>CAD Studio</b><br>twiGIS |
|------------------------------------------|------------------------------------|-------------------------------------|-----------------------------|
| vytvoření<br><b>BIM</b> modelu<br>budovy | definice<br>a úpravy<br>převodníku | import<br>dat do<br>databáze<br>GIS | zobrazení<br>a užití<br>dat |
|                                          | Desktop                            | M3D                                 | twiGIS                      |
|                                          |                                    |                                     |                             |

*Obr. 6 Postup Lubomíra Lazara poloautomatizovatelného převodu dat z BIM do GIS (Autor: Šustek T., 2017)*

### <span id="page-31-0"></span>**6.3 Import BIM do ESRI (ArcGIS GeoBIM)**

Environmental Systems Research Institute (zkráceně ESRI) samotný problém importu dat začalo řešit. Tlak ze strany společnosti, řízené moderní technologií a vývojem, přispívá zavedení nové dimenze modelování budov. ESRI se svou iniciativou ArcGIS GeoBIM snaží poskytovat inovativní, snadno použitelné, webové zkušenosti pro projektové týmy, které potřebují prozkoumat a spolupracovat na modelování stavebních informací projektů a otázek, které mohou být v rámci tohoto procesu rozvíjeny, aby tak mohly využít svá data pro více systémů v rámci geoprostorového kontextu. Modelace, je vlastně něco, co je užitečné jak pro firmy AEC (Architecture, Engineering, Construction) nebo vlastníka/operátory. Můžou snadno pracovat s jejich propojenými daty napříč těmito více systémy v nastavitelných webových aplikacích tak, aby mohli zjednodušit komunikaci a spolupráci v rámci svých týmů a zúčastněných stran. Tato konexe probíhá za přítomnosti cloudových uložišť (BIM Cloud Connection, Autodesk Construction Cloud, ArcGIS Online&Enterprise), které integrují data do jednotného uživatelského rozhraní. GeoBIM umožňuje uživateli přepínat mezi prostředím ArcGIS (2D, 3D), na které je možné aplikovat různé mapové podklady (základní mapy, státní mapy, katastrální mapy, ortofoto mapy) a dále upravovat metadata projektu jako v klasickém GIS softwaru. Prostředí BIM naopak nabízí detailní náhled na tvarovou koordinaci, kontrolu kvality nebo také poznámky, které byly daným objektem přenášeny. Po sjednocení těchto dvou předělů jsme schopni pochopit kontext okolního prostředí k danému objektu, zvážit ohroženost projektu při potenciální havárii v určité lokalitě a také ověřovat/upravovat dokumenty, které jsou přenášeny těmito objekty (Renteria, 2021).

## <span id="page-33-0"></span>**7 Využití dat ESRI v BIM**

Geografické informační systémy (GIS) jsou počítačovým systémem na zachycení, zachování, dotazování, analyzování a zobrazení prostorových dat (Kang-Tsung Chang, 2017). Nebo jak jej kdysi definoval Aronoff, v roce 1989: "Jakýkoliv soubor manuálních nebo počítačových procedur používaných k ukládání a manipulaci geograficky definovaných údajů." Existuje celkem 5 základních komponentů, bez kterých bychom nemohli GIS v roce 2022 provádět. Tyto komponenty jsou lidé, síť, hardware, software a metody, procedury. I když si to možná neuvědomujeme, tak dnes GIS potkáváme na každém našem kroku. Jedná se o navigační portály, mapy ve školách či atlasech, územní plánování nebo také mapy chráněné přírody a krajiny. Geografické informační modely jsou dnes esenciální součástí jakékoliv výstavby, územního plánu. Tyto systémy dokážou pracovat nejen s jednotlivými vrstvami, ale také atributy v nich obsažené. Na rozdíl od jiných informačních softwarů, GIS využíváme právě jako nástroj pro zvýraznění důležité podstaty problému z komplexní databáze informací. ESRI se zabývá distribucí mapovacích softwarů, které se zaměřují na sběr dat z terénu a prostorovou analýzu. Nejčastěji požadovaným zlepšením 3D schopností v GIS v posledních několika letech byla lepší integrace a interoperabilita mezi BIM a GIS. Se zavedením ArcGIS Pro, nových typů 3D vrstev, webového 3D prohlížeče a mnoha dalších novinek platformy ArcGIS Esri rychle reaguje na poptávku zákazníků po 3D kapacitách v GIS. 3D se zavedlo jako základní funkce ArcGIS a tisíce uživatelů přispívají vrstvami scény a dalším 3D obsahem v ArcGIS Online i pomocí nových 3D aplikací, jako je ArcGIS Earth. Prostorová data jsou součástí téměř každého projektu stavby. Podrobnějším výzkumem přínosu integrace GIS a BIM se zabýval Ing. Martin Černý (viz. Obr. 7).

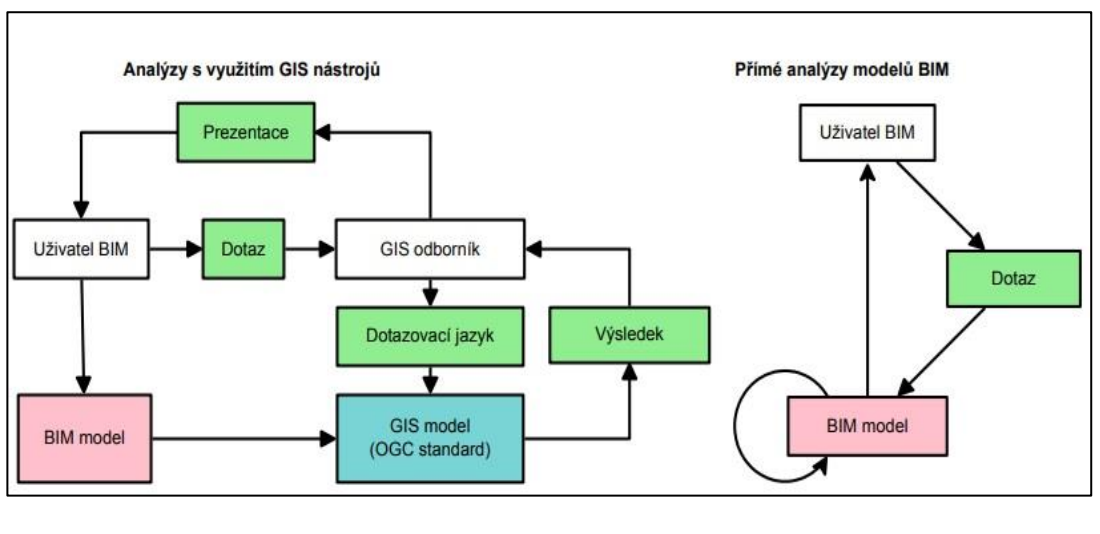

*Obr. 7 Analýzy s využitím GIS nástrojů (vlevo) a přímá analýza modelů (vpravo) (Autor: Ing. Martin Černý)*

Ten konstatuje, že znalosti z oblasti GIS mohou být aplikovány na modely budov BIM, díky čemuž by došlo ke zkvalitnění návrhu stavby a její optimalizaci. Geoinformační datové formáty, které jsou modely budov BIM schopné využít, jsou například: ESRI Shapefile, Interoperability Extension, CityGML (Černý, 2013)

## <span id="page-35-0"></span>**8 Modelový projekt**

V rámci ověření funkčnosti byl ve spolupráci s Ing. Markem Devátým vytvořen modelový postup řešení využití dat z ESRI produktů v BIM softwaru (viz. Obr. 8). Podařilo se mi získat platnou licenci Autodesk Revit, ve které je modelový projekt zpracováván. Výsledek byl poté exportován jako "Revit file" s koncovkou .rvt a následně importován do prostředí ArcGIS Pro. Zde pracuji s lokální scénou. Globální scénu pro tento případ používat nebudu. Hlavním důvodem je velké softwarové zatížení na hardware při používání. V lokální scéně byla provedena multikriteriální analýza vhodného místa pro bydlení. Tímto dojde k lokalizaci ideálního místa pro tento projekt. Některé prvky jsou zpětně exportovány zpět do Revitu, pro zjištění zpětné kompatibility mezi ArcGIS a Autodesk Revit softwary.

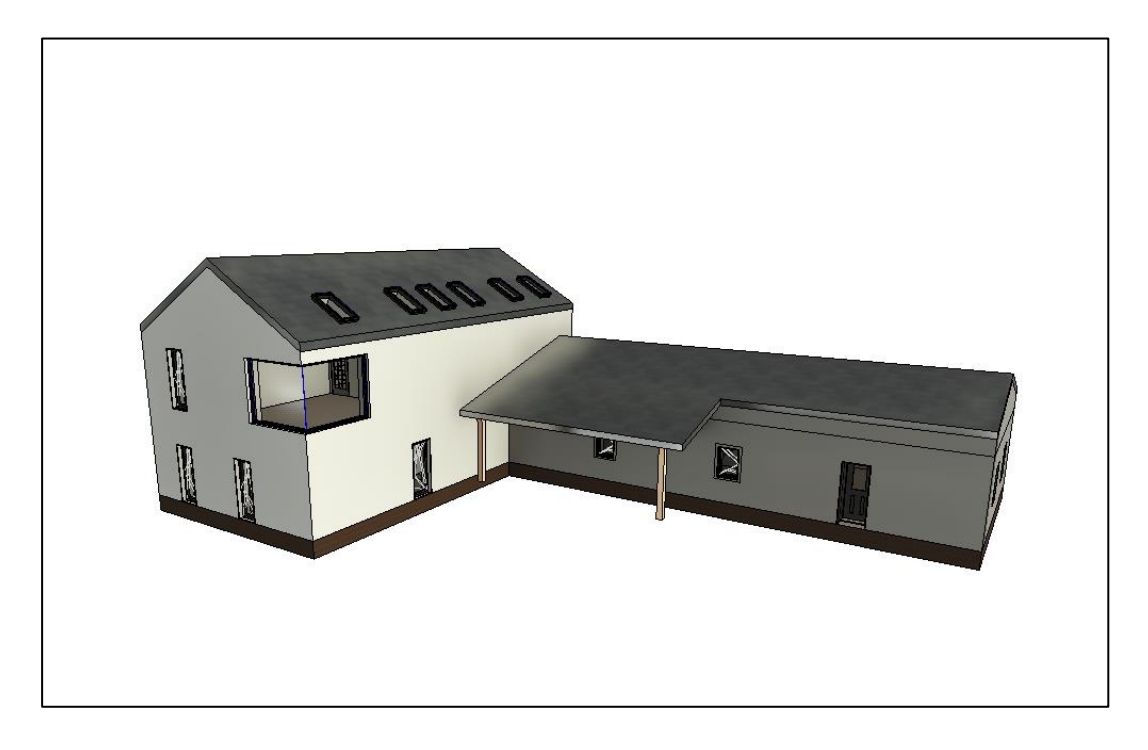

*Obr. 8 Informační model budovy zobrazený v softwaru Autodesk Revit (Autor objektu: Ing. Marek Devátý; Autor obrázku: Mladonický P.)*

#### <span id="page-36-0"></span>**8.1 Rozhraní Revit**

Projekt, vytvořený inženýrem Markem Devátým, byl celý zkonstruován v programu Revit. Z toho důvodu byl samotný import do tohoto softwaru naprosto bezproblémový. Atributy, zanesené do jednotlivých částí informačního modelu budovy, jsou transparentní a dostupné k úpravám. Model budovy, nesoucí název "Shawn House\_ind\_p\_180108\_final", je dostupný ke komplexní prohlídce všech prostorů, s možností náhledu do atributových tabulek. Existují dvě možnosti, jak dostat tento model do požadovaného geografického systému.

První způsob je zadání souřadnic do bodu, nacházející se v půdorysovém plánu budovy. Rozkliknutím vrstvy obsahující výkresy dostáváme nabídku architekturních plánů. Pro mou práci je důležitá třída obsahující informace o půdorysu, jelikož touto vrstvou jsem schopen vyrenderovat referenční bod, do kterého uvedu souřadnice pro můj další postup. Po vybrání půdorysové vrstvy dostávám možnost nahlédnutí do vlastností této vrstvy. Dalším krokem je vybrání možnosti "Přepsání viditelnosti/zobrazení" čímž dostávám přístup do nabídky všech grafických prvků, zanesené v projektu (viz. Obr. 9).

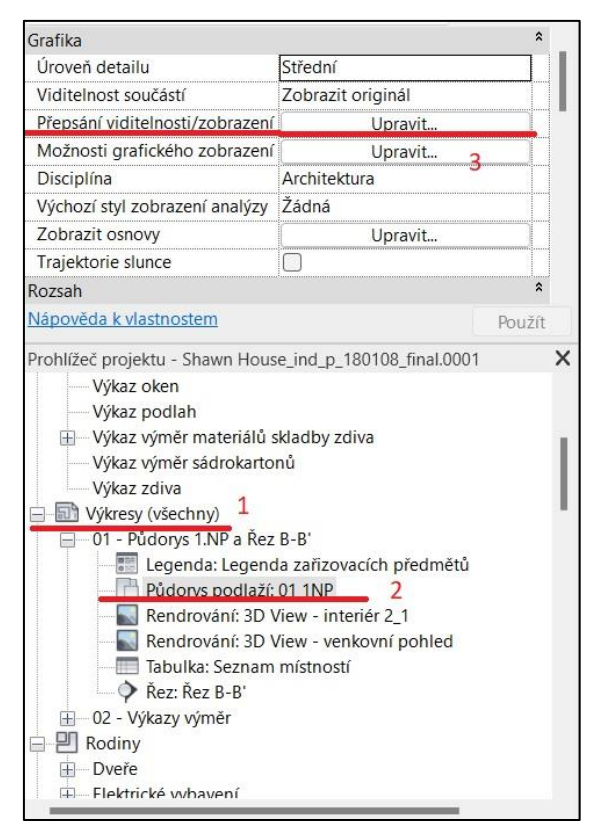

*Obr. 9 Postup pro nastavení viditelnosti/zobrazení daných prvků v softwaru Autodesk Revit (Autor: Mladonický P.)*

Vyhledáním atributu "Pozemek" získávám možnost zobrazení prvku "Bod zaměření", který se vygeneruje v blízkosti modelu budovy (viz. Obr. 10). Tento bod uchopíme a ručně zaneseme do jednoho z rohů budovy. Dvojklikem na referenční šipky dostávám možnost ručního zadání souřadnic pro tento daný bod (viz. Obr. 11). Prvek, který jsme ukotvili v půdorysu budovy, bude sloužit jako georeferenční bod v softwaru ArcGIS Pro.

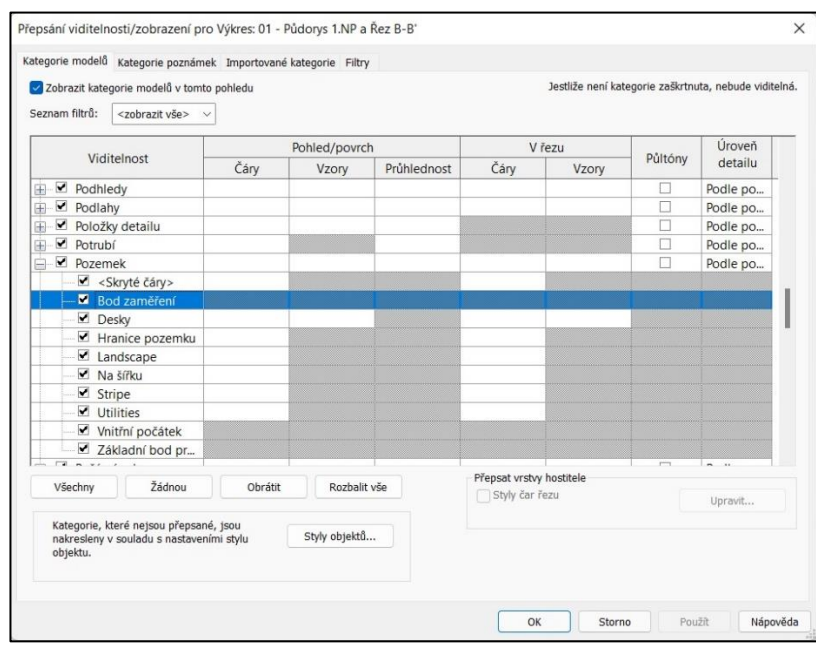

*Obr. 10 Vizualizace rozhraní pro selekci viditelných prvků v Autodesk Revit (Autor: Mladonický P.)*

Tímto jsou splněné veškeré záležitosti pro exportování projektu. V levém horním rohu aplikace zvolíme možnost uložení jako "Projekt". Tímto dojde k vytvoření "Projektu aplikace Autodesk Revit", který už lze otevřít v ArcGIS. K samotnému projektu je nutné připojit i textový blok, který nese stejný název jako projekt. Tento textový blok obsahuje koordinace, které byly připsány "Bodu zaměření" v předchozích krocích. Pokračujeme nástrojem "Add data" a systém ArcGIS by si měl sám otevřít zmiňovaný textový blok a převezme tyto souřadnice v SRS. Tento postup je však velice komplikovaný a nemusí pokaždé vyjít, jelikož se Autodesk Revit nespecializuje na prostorovou projekci. Projekt je zobrazen v SRS WGS 84. Tuto skutečnost zjistíme rozkliknutím možnosti "Properties" a následně se v záložce "Source" můžeme dohledat koordinace, ve kterých je aktuálně operováno.

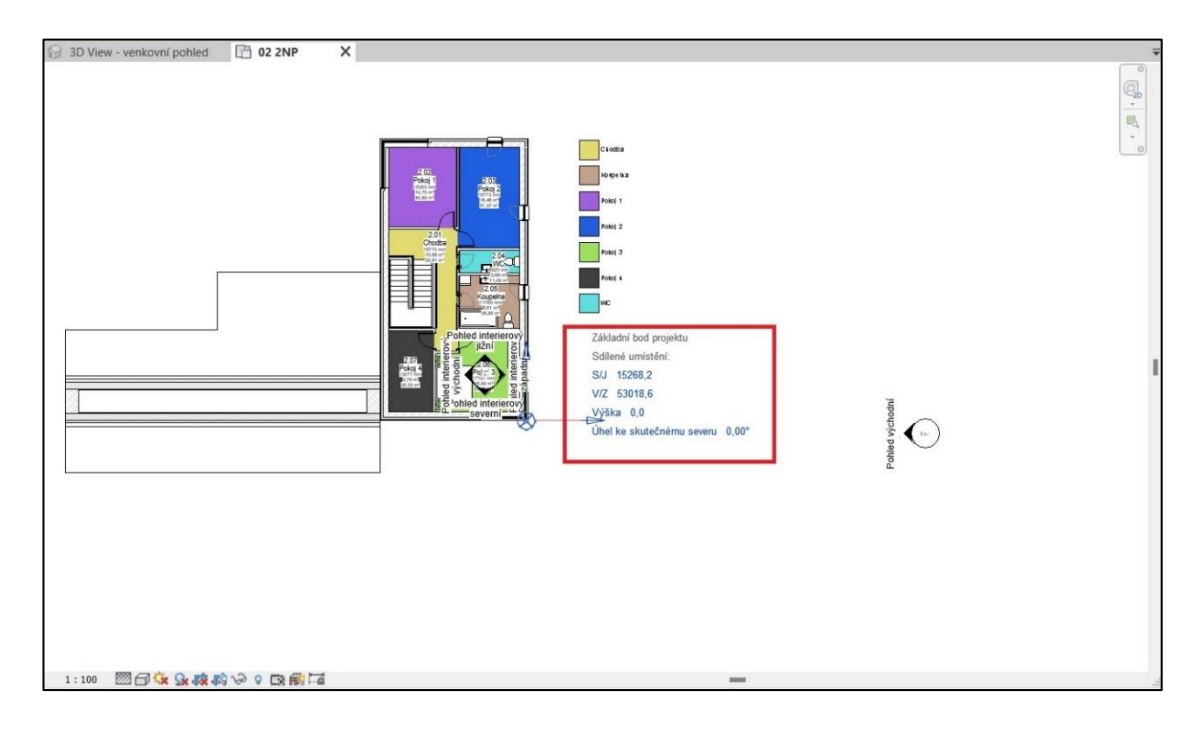

*Obr. 11 Možnost zadání atributů do "Bodu zaměření" v Autodesk Revit (Autor: Mladonický P.)*

Druhý a zároveň jednodušší způsob exportu BIM dat z Autodesk Revit zahrnuje pouze export hotového projektu ve formátu .rvt bez ukotvení do SRS. Projekt lze poté přes proces "Add data" nechat zobrazit v prostředí ArcGIS. Projekt bude zobrazen v počátku používané soustavy souřadnic.

#### <span id="page-39-0"></span>**8.2 Rozhraní ArcGIS**

ArcGIS projekt je definován v SRS S-JTSK / Krovak East North - SJTSK - EPSG:5514 a Revit BIM model ve WGS 84. ArcGIS díky své kompatibilitě s Autodesk Revit nabízí v horní nabídce možností variantu "Building". Tato možnost nabízí geoprocesingový nástroj "Define Projection", který připíše danému modelu SRS (viz. Obr. 12). Tento krok je velice důležitý. Kdybychom tento proces přeskočili, budova by byla zobrazována sice na stejných souřadnicích, ale v jiném SRS. Další možností umístění 3D modelu je nástroj "Fit to Display", který lze najít v sekci "Georeferencing".

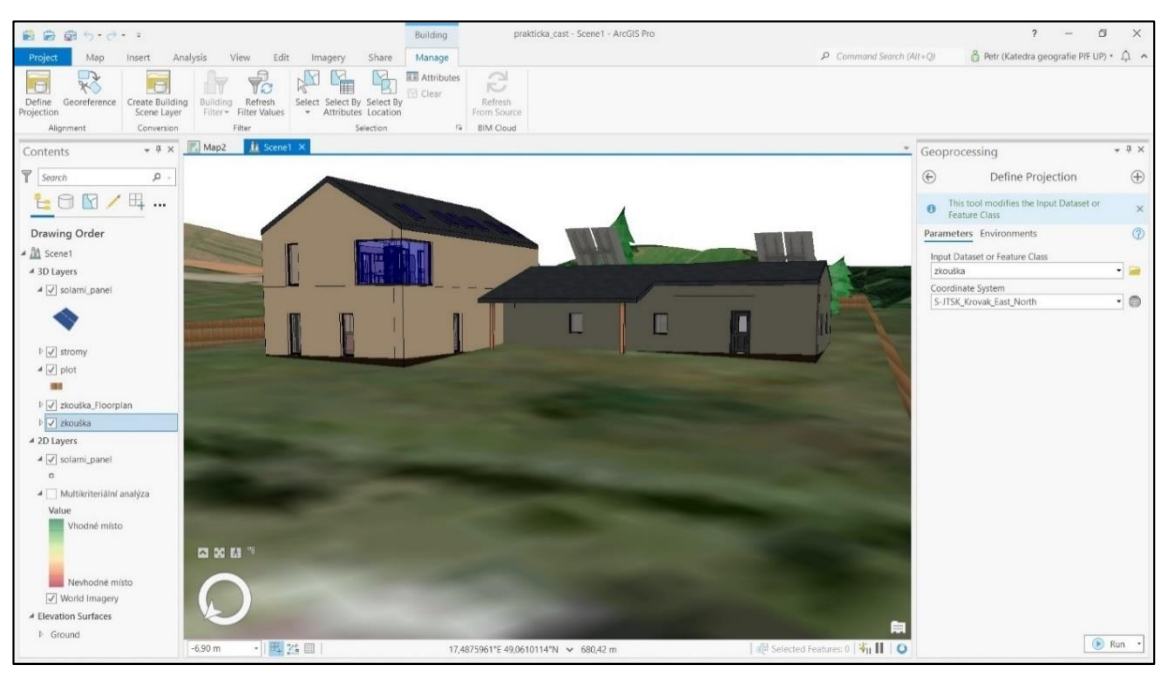

*Obr. 12 Geoprocesingový nástroj Define Projection v softwaru ArcGIS Pro (Autor: Mladonický P.)*

Poté, co máme projekt sladěný do stejného SRS, jsme schopni georeferencovat informační model na námi vybranou lokalitu.

#### <span id="page-39-1"></span>**8.2.1 Úvodní informace o projekci v ArcGIS**

V rámci tohoto projektu jsem se rozhodl vypracovat multikriteriální analýzu. Tato studie je vztažena na spojené území města Uherského Hradiště a Starého Města u Uherského Hradiště. Tuto lokalitu jsem zvolil z důvodu plánovaného přestěhování do oblasti těchto dvou měst. Váha pro daná kritéria byla konzultována s Bc. Gabrielou Pačkovou, která vyrůstala v Uherském Hradišti a část rodiny pochází ze Starého Města u Uherského Hradiště. Finální oblast byla vybrána na bázi výsledku multikriteriální analýzy. Území bude nadále obohacené o některé 3D prvky, které bude potom možné exportovat zpátky do Autodesk Revit.

#### <span id="page-41-0"></span>**8.2.2 Multikriteriální analýza**

Jedná se o přístup operativního hodnocení a podpory rozhodování, který je vhodný pro řešení složitých problémů s vysokou nejistotou, souvisejícími cíli, různými formami údajů a informací, více zájmy a perspektivami a pro započítávání složitých a vyvíjejících se systémů (Jiang-Jiang Wang, 2009). Pro tuto práci bylo vybráno celkem 8 kritérií, ke kterým bylo následně přiřazeno číselné označení, znamenající vhodnost pro tuto studii. Bližší vysvětlení této studie popisuje tab 1.

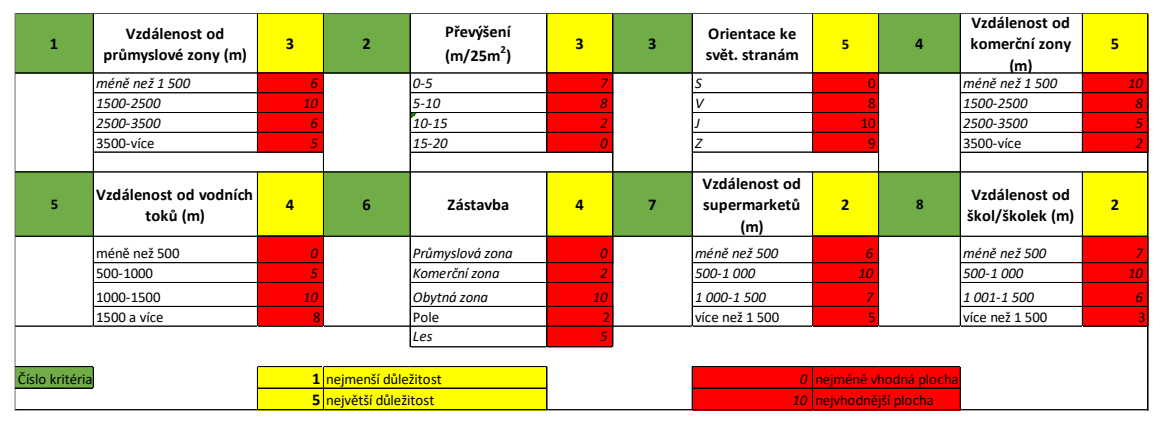

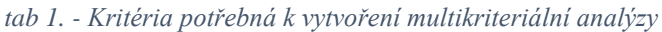

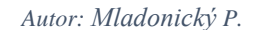

Datové sady, které byly v tomto projektu zpracovány, byly převážně převzaty od Českého úřadu zeměměřického a katastrálního (ČÚZK) v roce 2022 a pro digitální model reliéfu (DMR) byl využit snímek od společnosti USGS Earth Exploration, 2022. S těmito daty bylo nadále pracováno v prostředí ArcGIS Pro. Prvním krokem bylo vektorizování zájmové oblasti. Území Uherského Hradiště a Starého Města bylo rozděleno do celkem pěti kategorií: průmyslová zóna, komerční zóna, obytná zóna, pole a les. Na toto kritérium navazovala vzdáleností hlediska od průmyslových zón a také komerčních zón. Pro výpočet vyžadovaného převýšení a orientace na světovou stranu byl využit snímek digitálního modelu reliéfu, který byl podroben geoprocesingu. Na výpočet převýšení bylo aplikováno nástroje "focal statistics", kde vstupní vrstvu tvořil DMR a výsledek byl propočítáván pro plochu 5x5m. Abych dostal výsledek orientace svahů k daným světovým stranám, využil jsem nástroje "aspect". Následovala tvorba jediné liniové vrstva vodních toků, která byla převzata z geodatabáze ČUZK. Kritérium pro vzdálenost od supermarketů, škol a školek bylo vytvořeno za pomocí polygonových vrstev. Vektorizované polygonové a liniové vrstvy byly podrobeny geoprocesinovému nástroji "euclidean distance", která interpoluje vzdálenost od zmiňovaných vektorových

vrstev a tímto dochází ke vzniku rastrových vrstev. Aby byla tato multikriteriální analýza byla úspěšná, je potřebná reklasifikace dat, která těmto rastrům dodá potřebnou vhodnost. Nástroj "reclassify" dovoluje uživateli přepsat data do ním zvolených intervalů a těmto intervalům připsat novou hodnotu. Pro tuto práci jsou konečné intervaly vyznačeny červeným podbarvením v Tabulce č.1. Pokud máme vhodnost jednotlivých vrstev vyplněnou, zbývá už jenom dát váhu každé z vrstev. Zmiňovaná váha je podbarvena v Tabulce č.1 žlutou barvou a bude nadále podrobena váženému součtu. Všech osm rastrových vrstev je postupně zadáváno do geoprocesingového nástroje "weighted sum" i s připřazenou váhou. Výsledná mapa poté odkazuje na vhodná a nevhodná místa v zájmovém území (viz. Obr. 13).

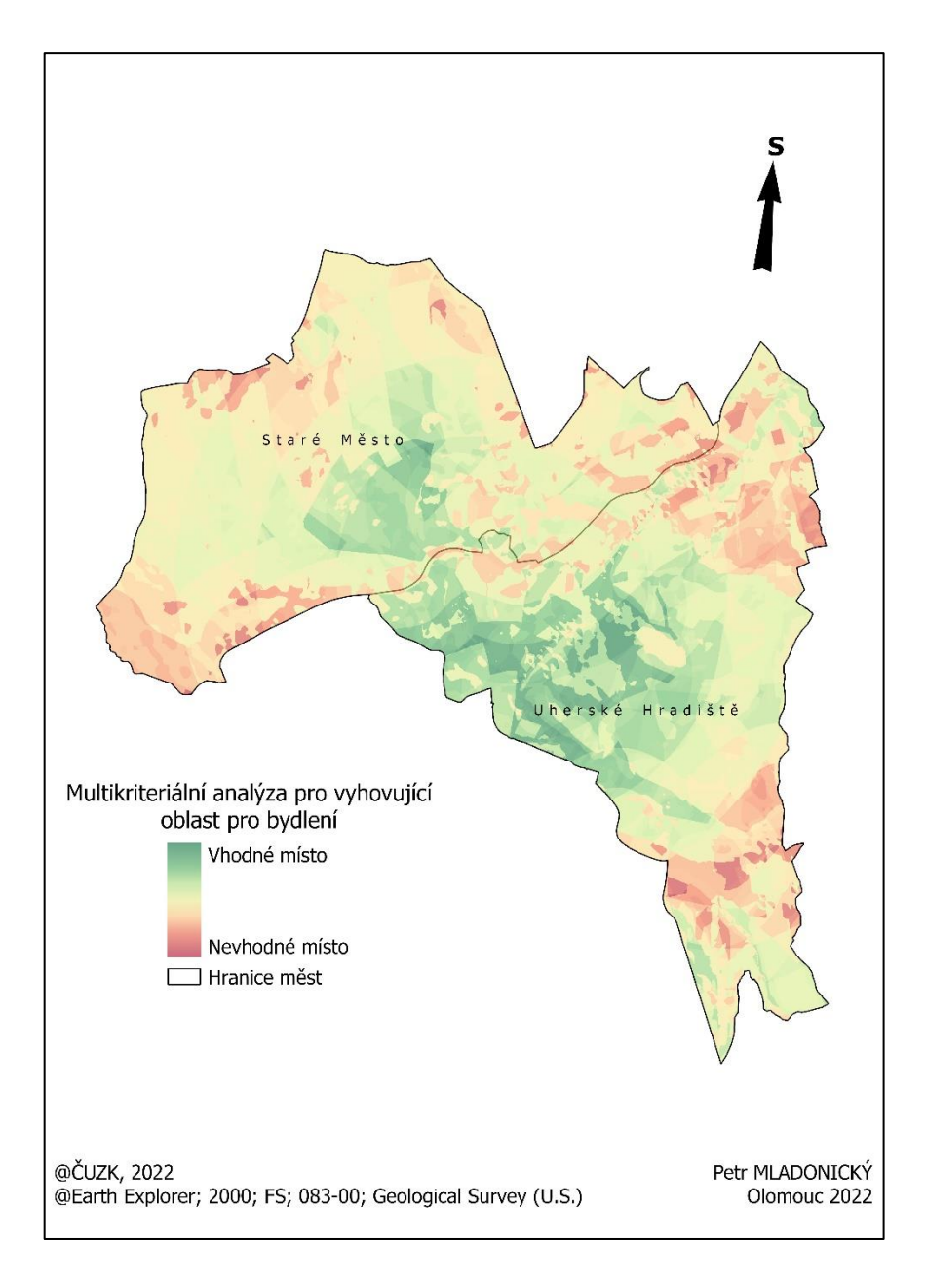

*Obr. 13 Mulikriteriální analýza pro výběr vhodné oblasti k bydlení v katastrálním území Starého města a Uherského Hradiště (Autor: Mladonický P., ArcGIS Pro)*

#### <span id="page-43-0"></span>**8.2.3 Lokalizace budovy**

Finální lokalita pro umístění informačního modelu budovy byla dosazena do městské části Mařatice, ulice Jižní (viz. Obr. 14, Obr. 15). Tato oblast vyhovuje jak z pohledu multikriteriální analýzy, tak z důvodu dobré dostupnosti pro zapojení solárních panelů. Dům je projektován na místě, které je zhruba o 50 metrů výše položené než Masarykovo náměstí. Vybraná oblast je navíc v periferní oblasti města. Tímto místem lze docílit snížení hlučnosti a frekventovanost aut na komunikacích. Co se pozemku týče, mnohem lépe se zde bude vyměřovat pozemek na kterém by byla budova postavena.

Způsobeno to je právě periferní oblastí, ve které je stupeň urbanizace nižší, než je tomu v centrální oblasti Uherského Hradiště. Navíc se zde nenachází žádná lesní plocha, která by mohla omezovat výkon solárních panelů.

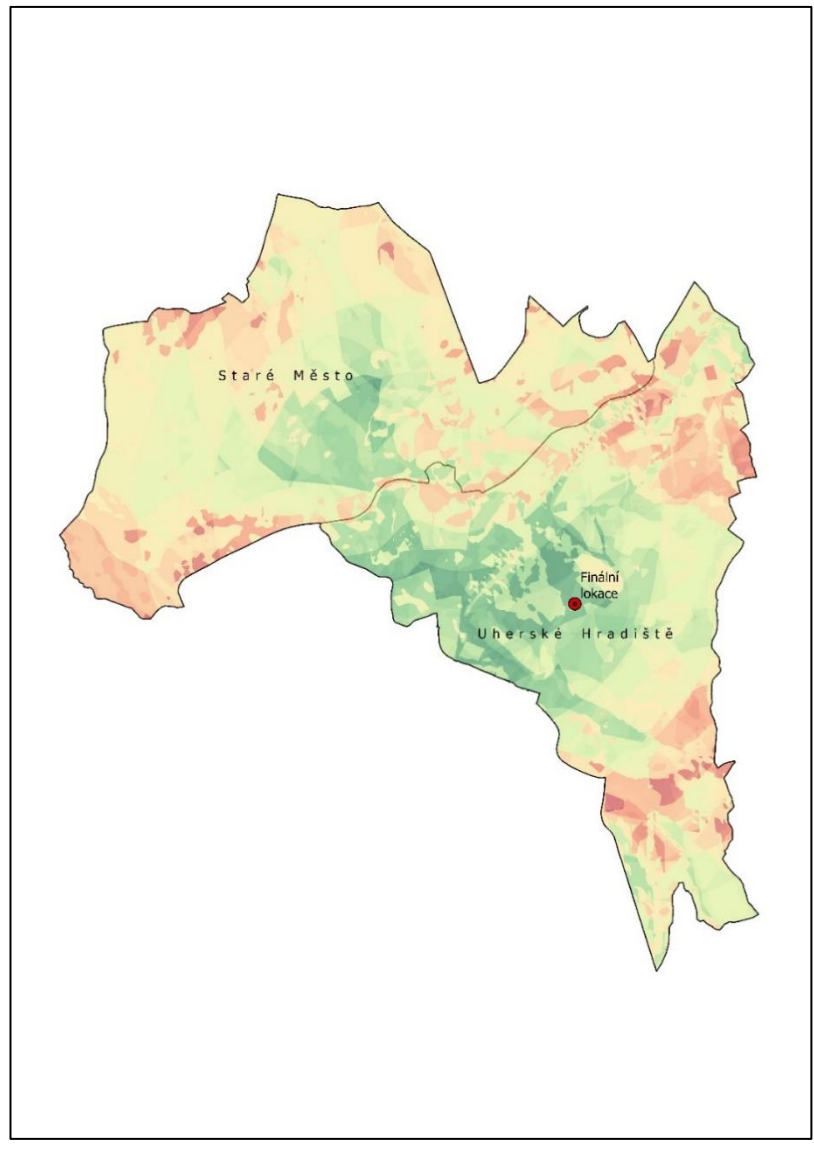

*Obr. 14 Finální lokace vybraná podle výsledků multikriteriální analýzy (Autor: Mladonický P.)*

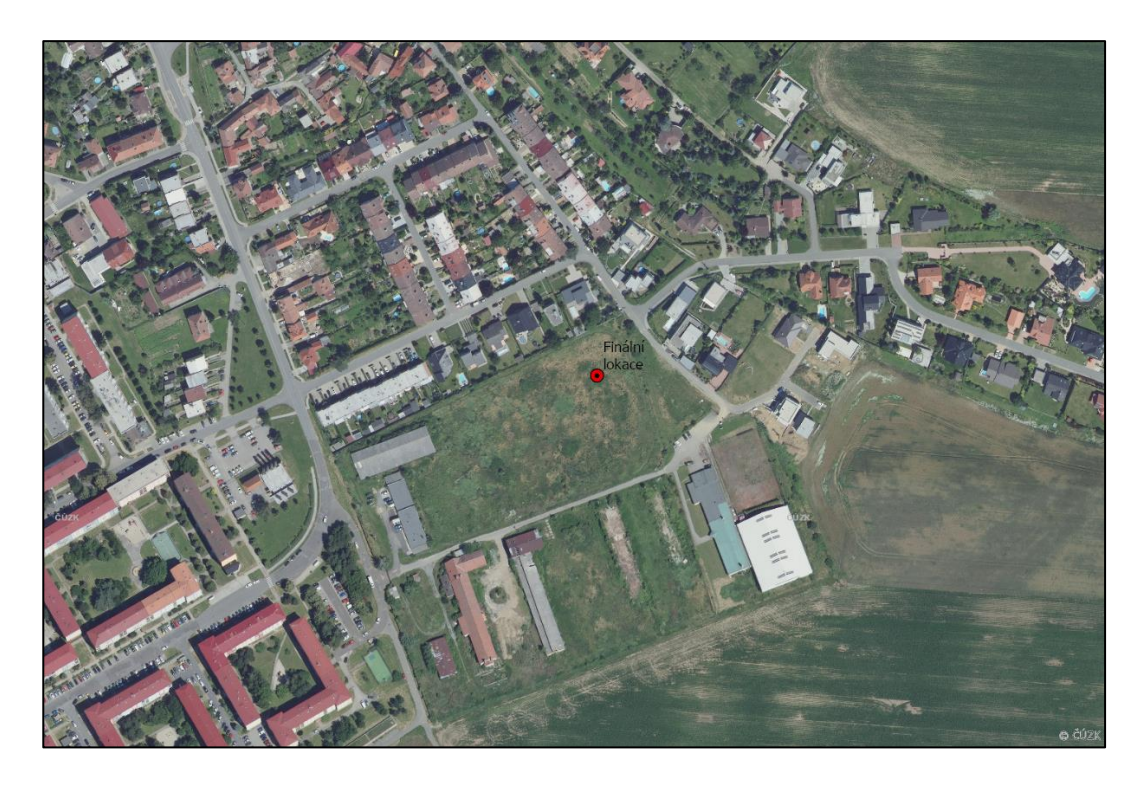

*Obr. 15 Lokalizace umístění objektu (Autor: Mladonický P.)*

Momentálně se na vyhrazeném území nenachází žádná zástavba. Tato skutečnost byla ověřena na stránkách katastru nemovitostí, Uherského Hradiště. Zde se pouze nachází koňský výběh, náležící nedaleké konírně, která už dávno není v provozu. Dostupná plocha navíc umožňuje vyšší variabilitu využití solárních panelů. Budova bude nasměrována zahradou směrem na jižní světovou stranu. Tudíž i pro tento projekt budou navrženy dva solární panely, nasměrovány na jih-jihovýchod, kvůli maximalizaci sběru slunečního záření. Katastrální území zde bude symbolicky vyznačeno liniovou vrstvou, představující plot. Navíc jsou zde přidány 3D modely některých zahradních doplňků nebo zeleně (viz. Obr. 16).

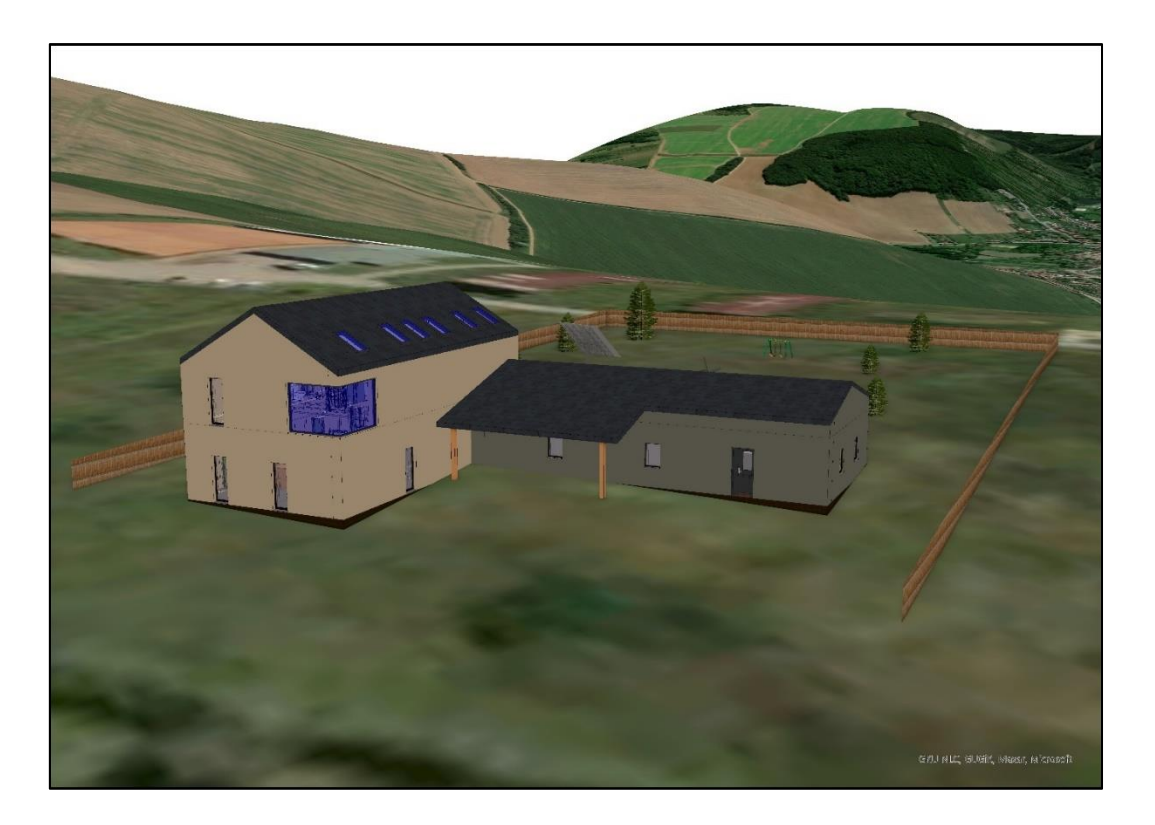

*Obr. 16 Návrh pro lokalitu bydlení vytvořený v softwaru ArcGIS Pro (Autor projektu: Mladonický P.)*

#### <span id="page-47-0"></span>**8.3 Export z ArcGIS do BIM**

Z předchozí vizualizace jsem se pokusil vyexportovat alespoň jeden objekt ze 3D ArcGIS projekce. K tomuto procesu mi dopomohl nástroj "Export to CAD" lokalizovaný v geoprocesingovém seznamu. Exportovanými daty byl např. plot, solární panely, stromy a v poslední řadě zahradní doplňky, které byly zobrazeny v 3D lokální scéně. Vrstvy informační budovy šly také exportovat. Bohužel ArcGIS nenabízí možnost úprav atributů, které jsou obsaženy v informačním modelu. Rozhodl jsem se tedy pro export v CAD formátu, protože se jedná o jeden z hlavních způsobu importu dat do Autodesk Revit. Abychom zjistili, že je možné některé objekty přenést z prostředí GIS zpátky do BIM a následně je podrobit úpravám, došlo k vytvoření jednotlivých objektů, obsahující specifické atributy. Konkrétně se jedná o atributy: materiál, cena a rok výroby (viz. Obr. 17).

|  | zahradni polozka X<br>要<br>Field: $\overline{w}$ |                       |              |          |          |       |            |  |  |
|--|--------------------------------------------------|-----------------------|--------------|----------|----------|-------|------------|--|--|
|  |                                                  |                       |              |          |          |       |            |  |  |
|  | <b>FID</b>                                       | Shape <sup>*</sup>    | Id           | popis    | material | cena  | rok_vyroby |  |  |
|  | $\mathbf{0}$                                     | Point                 | $\Omega$     | doplnek1 | železo   | 20000 | 2015       |  |  |
|  |                                                  | Point                 | $\mathbf{0}$ | doplnek2 | dřevo    | 50000 | 1997       |  |  |
|  |                                                  | Click to add new row. |              |          |          |       |            |  |  |

*Obr. 17 Atributová tabulka s přidanými specifikacemi v softwaru ArcGIS Pro (Autor: Mladonický P.)*

Importování CAD souboru z ArcGIS do Autodesk Revit proběhlo bez jakýchkoliv komplikací. Avšak problém nastává při vizualizaci importovaných objektů. Vrstvě zahradních položek, zahrnující houpačku a zmenšený model větrného mlýnu, není přiřazena žádná symbolika, která by připomínala podobný vzhled jako v prostředí ArcGIS. Způsobeno to může být aktuální absencí obdobné symbologie v Revit databázi, neschopnost softwaru ArcGIS exportovat také vizuální složku objektu, nebo chybějící plugin, který by tuto symbologii dokázal převzít z datových souborů.

Při nahrání liniové vektorové vrstvy plotu do Autodesk Revit se v okolí informačního modelu budovy vytvoří zmenšená verze plotu, podobná té z ArcGIS (viz. Obr. 19). Tato zmenšená verze nese stejný název, který byl nastaven v atributové tabulce v ArcGIS, a linie je zvýrazněna hnědou barvou, obdobnou té ze symbologie ArcGIS. Tento liniový objekt lze přemisťovat, tvarovat, rotovat. Obdobně jako je tomu u jiných vektorových vrstev v Autodesk Revit. Ovšem atributy, vytvořené jako doplňující informace k vybranému objektu v prostředí ArcGIS, jsou znovu nedostupné (viz. Obr. 18).

| Vlastnosti         |                                                      |                  |                               |
|--------------------|------------------------------------------------------|------------------|-------------------------------|
|                    | Importovaný symbol<br>zahradni_polozka_ExportCAD.dwg |                  |                               |
|                    | zahradni_polozka_ExportCAD.dwg (1)                   |                  | $\vee$ $\boxplus$ Upravit typ |
| Vazby              |                                                      |                  |                               |
| Podlaží základny   |                                                      | Hloubka založení |                               |
| Dolní odsazení     |                                                      | 0,0              |                               |
| Kóty               |                                                      |                  | ⋩                             |
| Měřítko instance   |                                                      | 1.000000         |                               |
| Identifikační data |                                                      |                  | ⋩                             |
| Název              |                                                      |                  | zahradni_polozka_ExportCAD.d  |
|                    |                                                      |                  |                               |
|                    | Nápověda k vlastnostem                               |                  | Použít                        |

*Obr. 18 Atributová tabulka exportovaných objektů v softwaru Autodesk Revit (Autor: Mladonický P.)*

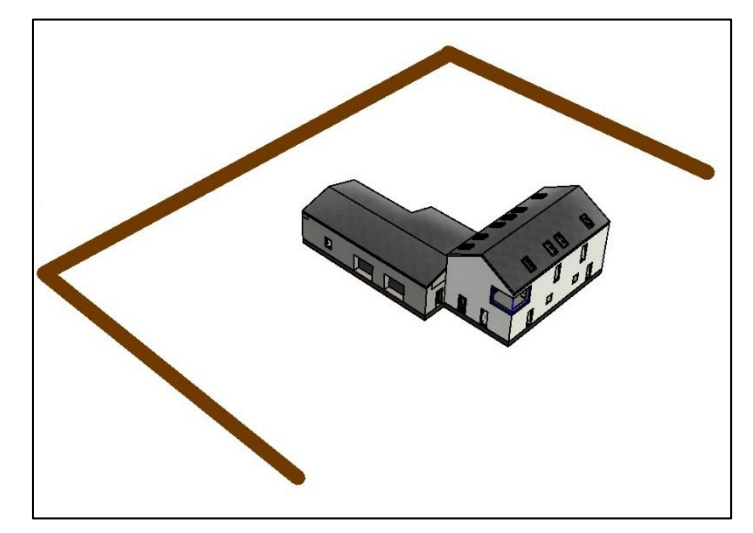

*Obr. 19 Importovaný objekt v Autodesk Revit (Autor: Mladonický P.)*

### <span id="page-49-0"></span>**9 Diskuze**

Samotná rešerše byla vcelku problematická, jelikož je téma konverze dat z GIS do BIM velice specifické. Z tohoto důvodu byla i větší část literatury čerpána z internetových zdrojů a publikací.

Tato kvalifikační práce byla vytvářena ve dvou grafických programech (ArcGIS Pro a Autodesk Revit), a proto byly možnosti konverze datových sad omezené. Tudíž prvním cílem této bakalářské práce bylo popsat tyto informační modely budov, zjistit, jak tyto návrhy budov vznikají a jak se liší od jiných modelů. Konverze dat probíhala metodou pokus a omyl. Nahráním jednotlivých datových sad ze softwaru Autodesk Revit lze pozorovat kompatibilitu s ArcGIS Pro.

Ukázalo se, že možným způsobem přenosu dat z Revitu byla sada "Revit file". Tímto způsobem bylo možné nahrát informační model budovy do lokální scény ArcGIS a plně s ní operovat. Je ale potřeba konstatovat, že exportovaná datová sada nenabízela možnosti úprav atributů, které přenášel model budovy. Tím pádem bylo možné budovu natáčet, zvětšovat/zmenšovat, georeferencovat, ale nebylo možné přepsat jednotlivým prvkům budovy již zadané atributy (např. lampa, nesoucí v popisku "barva-černá" nešla přepsat na "barva-zelená"). Překvapivá byla možnost využití 3D prozkoumávání exteriéru i interiéru budovy. Jedná se o jednu z mála předností prostorové scény, které je možné využít jak Autodesk Revit, tak v ArcGIS Pro. Po výběru objektů je možné zobrazit atributové tabulky, které nesou veškeré informace, již předepsané v softwaru Autodesk Revit.

Dalším cílem této práce bylo také vytvořit prostorovou studii, ve které lze názorně ukázat možnost využití prostorového umístění a návrhu budovy. Časově náročnější byla metoda vektorizace, při které došlo ke sjednocení polygonu obce Uherského Hradiště a Starého Města u Uherského Hradiště a následnému vytvoření kategorizovaných polygonů. Pro tyto polygony byla vytvořena multikriteriální analýza. Ta byla sestrojena za pomoci Gabriely Pačkové, která se v této oblasti narodila a diskutovala se mnou jednotlivá kritéria a také váhu jim přidanou. Výsledkem byla mapa vhodnosti, která byla posléze vyhodnocena a došlo k výběru jedné konkrétní lokality. Do této lokality byla nahrána informační stavba a následně zde bylo doděláno několik 3D prvků, které dodaly projektu na autentičnosti.

Poslední část je věnována zpětnému exportu geografických dat z ArcGIS Pro do Autodesk Revit. K tomuto procesu bylo využito geoprocesingového nástroje "Export

to CAD", kterým je vyexportováno několik objektů, vytvořené v 3D prostředí ArcGIS Pro. Těmto objektům jsou ručně přiděleny atributy, které tyto prvky blíže specifikují. Výsledným poznatkem je fakt, že veškeré importované objekty byly dohledatelné v návrhářském prostředí Autodesk Revit. Problém ale nastává ve vizuální stránce, kdy program nejspíše nedokáže rozeznat symbologii, která byla exportována z ArcGIS Pro. Proto se jednotlivé prvky v projektu nachází, avšak nejsou viditelné. Jediná vektorová vrstva, která zde byla viditelná, byla liniová vrstva plotu. Tato vrstva byla znovu importována bez symbologie, avšak si ponechala hnědou barvu, která připomínala barvu plotu v ArcGIS Pro. Je to nejspíše zapříčiněno typem zaměřením, s jakým společnosti tyto softwary vytvářely. Nelze očekávat stoprocentní úspešnost využití veškerých geoprocesingových nástrojů nebo architekturních pomůcek v cizím prostředí. Nutno také podotknout, že veškeré přidané prvky byly nahrány bez popisných dat, které jim byly připsány v předchozím programu. Stávající data importovaných objektů také nešla nikterak upravovat.

Je potřeba konstatovat, že mou praktickou část, v již zmiňovaném Autodesk Revit, mohl zvládnout jakýkoliv projektant BIM nebo CAD mnohem lépe. Toto lze odůvodnit tím způsobem, že jsem potřeboval zhruba za týden ovládat základní kroky v tomto softwaru a vytvořit si podklady pro práci v ArcGIS Pro. Nejvíce jsem ale pyšný na složitý proces zadání orientačního bodu do schématu podloží, které nadále posloužilo jako georeferenční bod (viz. Rozhraní Revit). Tento způsob je sice možný, ale pro konverzi dat s ArcGIS Pro velice složitý. Pouze se povedl v jednom z pěti různých postupů, a proto bych raději doporučil využít georeferenčních nástrojů, které nabízí samotný ArcGIS Pro. Ten totiž s 3D objekty a prostorem umí pracovat velice solidně.

## <span id="page-51-0"></span>**10 Závěr**

V této bakalářské práci se podařilo prokázat využitelnost ESRI produktů v BIM. Součástí bylo také rozepsání problematiky BIM, softwarová řešení v BIM a některé z projektů, které tuto metodiku využívají. Pro informační budovu jsem vytvořil modelový projekt. Aplikována zde byla multikriteriální analýza a došlo k vytvoření lokální scény s 3D prvky v prostředí ArcGIS Pro. Zpětným exportem dat do Autodesk Revit se alespoň částečně prokázalo využití některých vektorových vrstev.

## <span id="page-52-0"></span>**11 Summary**

This Bachelor thesis discusses the utility of ESRI products in BIM. The work is divided into two parts: theoretical and practical.

In the theoretical part, the main theme is the introduction to the BIM issue. Here the term BIM is explained in detail, followed by a chapter explaining the genesis of this method, and most of the theoretical part is devoted to differentiating software using the BIM method. The next chapter outlines the introduction of BIM in the Legislation of the Czech Republic. There are two companies mentioned that are a part of this process and are furtherly introduced. A minor chapter is the introduction of the application of the BIM method in practice. Three projects in total have been selected for this strand, making full use of BIM's potential. The process of personalizing the user interface in CAD is also outlined in here. The final chapter is dedicated to BIM in ESRI products. A possible useful link between the two methods is presented in here, and subsequently the text is centered on a new software variant from ESRI company called ArcGIS GeoBIM.

The practical part is concentrated on exporting the information model of the building to ArcGIS Pro. Here, a multi-criteria analysis is then carried out to determine exactly the ideal location for housing. The building is assigned coordinates and it is seated in the 3D local scene of ArcGIS Pro. The property is enriched with models of a fence, trees, a swing and a smaller model of a windmill. Models continue to be exported back to Autodesk Revit and the success of this import is determined.

The project proved that it is possible to use these two methods together. The exported building was successfully set in a local scene. Some 3D elements from ArcGIS Pro were successfully imported back into Autodesk Revit and could be further manipulated.

## <span id="page-53-0"></span>**Použitá literatura**

SUTHERLAND IE. *Sketchpad a Man-Machine Graphical Communication System*. *SIMULATION*. 1964;2(5):R-3-R-20. doi[:10.1177/003754976400200514](about:blank)

BETHANY, (2017), *"Which Architecture Software Should I Use?"* Scan2CAD, Dostupné z: [https://www.scan2cad.com/architecture/architecture-software/](about:blank)

EASTMAN, Charles. (1975). *The Use of Computers Instead of Drawings in Building Design*. AIA Journal. 63. Dostupné z: https://www.researchgate.net/publication/234643558 The Use of Computers Instead of Drawings in Building Design/citations

TESAŘ, P., České vysoké učení technické, Fakulta stavební [online]. 2019, Citováno [2022-04-22] *Implementace metody BIM do prostředí letiště*. Dostupné z: <https://dspace.cvut.cz/handle/10467/81120>

ČERNÝ, M., Vysoké učení technické v Brně, Fakulta stavební [online]. 2013, Citováno [2022-04-22] *GIS analýzy v prostředí informačních modelů staveb. Dostupné z:*  <https://dspace.vutbr.cz/bitstream/handle/11012/36237/thesis-1.pdf?sequence=22>

ŽEBERA, M., České vysoké učení technické, Fakulta stavební [online]. 2018, Citováno [2022-04-22] *Problematika výstavby dle BIM z pohledu technologie.* Dostupné z: [https://dspace.cvut.cz/bitstream/handle/10467/74189/F1-DP-2018-Zebera-Martin-](https://dspace.cvut.cz/bitstream/handle/10467/74189/F1-DP-2018-Zebera-Martin-Problematika_vystavby_dle_BIM.pdf?sequence=-1&isAllowed=y)Problematika vystavby dle BIM.pdf?sequence=-1&isAllowed=y

Česká agentura pro standardizaci s.p.o., *Harmonogram doporučených opatření* [online]. Citováno [2022-5-01]. Dostupné z: [https://www.koncepcebim.cz/304-6-1](https://www.koncepcebim.cz/304-6-1-harmonogram-doporucenych-opatreni) [harmonogram-doporucenych-opatreni](https://www.koncepcebim.cz/304-6-1-harmonogram-doporucenych-opatreni)

Česká agentura pro standardizaci s.p.o., *Pilotní projekty – prezentace veřejných zadavatelů* [online]. Citováno [2022-5-01]. Dostupné z: <https://www.koncepcebim.cz/dokumenty?z=242>

Ministerstvo průmyslu a obchodu, *Koncepce zavádění metody BIM v České republice* [online]. 2017, Citováno [2022-4-25]. Dostupné z: [https://www.mpo.cz/assets/cz/stavebnictvi-a-suroviny/bim/2017/10/Koncepce](https://www.mpo.cz/assets/cz/stavebnictvi-a-suroviny/bim/2017/10/Koncepce-zavadeni-metody-BIM-v-CR.pdf)[zavadeni-metody-BIM-v-CR.pdf](https://www.mpo.cz/assets/cz/stavebnictvi-a-suroviny/bim/2017/10/Koncepce-zavadeni-metody-BIM-v-CR.pdf)

MARTENS, B. & HERBERT P.: *ArchiCAD. Best practice: The Virtual BuildingTM Revealed,* Vídeň. 23-24 s. 2004. ISBN 3-211-40755-3

FRAUSTO-ROBLEDO, A. *Two Years In — Autodesk's Assistance to Notre-Dame in Paris* [online]. 2021, Citováno [2022-4-21]. Dostupné z: [https://architosh.com/2021/08/two-years-in-autodesks-assistance-to-notre-dame-in](https://architosh.com/2021/08/two-years-in-autodesks-assistance-to-notre-dame-in-paris/)[paris/](https://architosh.com/2021/08/two-years-in-autodesks-assistance-to-notre-dame-in-paris/)

AZHAR, S., KHALFAN, M., & MAQSOOD, T. (2012). *Building Information Modeling (BIM): Now and beyond. The Australasian Journal of Construction* 

*Economics and Building*, 12(4), 15–28. Dostupné z: <https://search.informit.org/doi/10.3316/informit.013120167780649>

SLÁNSKÝ, J., *Projekt Oblastní nemocnice Náchod ukázal využití BIM při výstavbě* [online]. 2020, Citováno [2022-4-22]. Dostupné z: [https://www.earch.cz/architektura/clanek/projekt-oblastni-nemocnice-nachod-ukazal](https://www.earch.cz/architektura/clanek/projekt-oblastni-nemocnice-nachod-ukazal-vyuziti-bim-pri-vystavbe)[vyuziti-bim-pri-vystavbe](https://www.earch.cz/architektura/clanek/projekt-oblastni-nemocnice-nachod-ukazal-vyuziti-bim-pri-vystavbe)

© 2022 Autodesk. *Revit: BIM software pro konstruktéry, stavitele a realizátory staveb* [online]. Citováno [2022-4-25]. Dostupné z: <https://www.autodesk.cz/products/revit/overview>

SHB a.s., *Dálniční stavby D1* [online]. 2021, Citováno [2022-4-22] Dostupné z: <https://www.bimfo.cz/BIM-Projekty/Dalnicni-stavby-D1.aspx>

LUKÁŠ. *AutoCAD návod 2. díl – Nastavení uživatelského prostředí* [online]. 2016, Citováno [2022-4-30]. Dostupné z: [http://cadtutorial.cz/autocad-navod-2-dil-nastaveni](http://cadtutorial.cz/autocad-navod-2-dil-nastaveni-uzivatelskeho-prostredi/)[uzivatelskeho-prostredi/](http://cadtutorial.cz/autocad-navod-2-dil-nastaveni-uzivatelskeho-prostredi/)

ŠUSTEK, T., *Jak dostat BIM data do GISu?* [online]. 2017, Citováno [2022-4-22]. Dostupné z:<https://www.geobusiness.cz/bim-data-do-gis/>

Construsoft© 2022. *Od roku 2020 nebude dostupná podpora a stahování Tekla BIMsight* [online]. Citováno [2022-4-25]. Dostupné z: [https://www.construsoft.com/cs/novinky/od-roku-2020-nebude-dostupna-podpora](https://www.construsoft.com/cs/novinky/od-roku-2020-nebude-dostupna-podpora-stahovani-tekla-bimsight)[stahovani-tekla-bimsight](https://www.construsoft.com/cs/novinky/od-roku-2020-nebude-dostupna-podpora-stahovani-tekla-bimsight)

RENTERIA, A. & BROCKWELL, S., *ArcGIS GeoBIM: Connecting GIS and BIM* [online]. ESRI Conference 2021, Citováno [2022-4-26]. Dostupné z: [https://www.esri.com/training/Engine/defaultui/player/modern.html?configuration=Retu](https://www.esri.com/training/Engine/defaultui/player/modern.html?configuration=ReturnUrl%7C&preventRightClick=False&cc=cs-CZ&ieCompatibilityMode=none&cache=20.1.10.206&playerConfUrl=%2Ftraining%2FEngine%2FPlayerConfiguration.aspx®istration=InstanceId%7C0%21LearningObjectId%7C61705302be862a3c08cd1f9c-108564%21UserId%7Cmladpe00&package=LearningObjectId%7C61705302be862a3c08cd1f9c-108564%21VersionId%7C0&tracking=True&forceReview=False) [rnUrl%7C&preventRightClick=False&cc=cs-](https://www.esri.com/training/Engine/defaultui/player/modern.html?configuration=ReturnUrl%7C&preventRightClick=False&cc=cs-CZ&ieCompatibilityMode=none&cache=20.1.10.206&playerConfUrl=%2Ftraining%2FEngine%2FPlayerConfiguration.aspx®istration=InstanceId%7C0%21LearningObjectId%7C61705302be862a3c08cd1f9c-108564%21UserId%7Cmladpe00&package=LearningObjectId%7C61705302be862a3c08cd1f9c-108564%21VersionId%7C0&tracking=True&forceReview=False)[CZ&ieCompatibilityMode=none&cache=20.1.10.206&playerConfUrl=%2Ftraining%2](https://www.esri.com/training/Engine/defaultui/player/modern.html?configuration=ReturnUrl%7C&preventRightClick=False&cc=cs-CZ&ieCompatibilityMode=none&cache=20.1.10.206&playerConfUrl=%2Ftraining%2FEngine%2FPlayerConfiguration.aspx®istration=InstanceId%7C0%21LearningObjectId%7C61705302be862a3c08cd1f9c-108564%21UserId%7Cmladpe00&package=LearningObjectId%7C61705302be862a3c08cd1f9c-108564%21VersionId%7C0&tracking=True&forceReview=False) [FEngine%2FPlayerConfiguration.aspx&registration=InstanceId%7C0%21LearningObj](https://www.esri.com/training/Engine/defaultui/player/modern.html?configuration=ReturnUrl%7C&preventRightClick=False&cc=cs-CZ&ieCompatibilityMode=none&cache=20.1.10.206&playerConfUrl=%2Ftraining%2FEngine%2FPlayerConfiguration.aspx®istration=InstanceId%7C0%21LearningObjectId%7C61705302be862a3c08cd1f9c-108564%21UserId%7Cmladpe00&package=LearningObjectId%7C61705302be862a3c08cd1f9c-108564%21VersionId%7C0&tracking=True&forceReview=False) [ectId%7C61705302be862a3c08cd1f9c-](https://www.esri.com/training/Engine/defaultui/player/modern.html?configuration=ReturnUrl%7C&preventRightClick=False&cc=cs-CZ&ieCompatibilityMode=none&cache=20.1.10.206&playerConfUrl=%2Ftraining%2FEngine%2FPlayerConfiguration.aspx®istration=InstanceId%7C0%21LearningObjectId%7C61705302be862a3c08cd1f9c-108564%21UserId%7Cmladpe00&package=LearningObjectId%7C61705302be862a3c08cd1f9c-108564%21VersionId%7C0&tracking=True&forceReview=False)[108564%21UserId%7Cmladpe00&package=LearningObjectId%7C61705302be862a3c](https://www.esri.com/training/Engine/defaultui/player/modern.html?configuration=ReturnUrl%7C&preventRightClick=False&cc=cs-CZ&ieCompatibilityMode=none&cache=20.1.10.206&playerConfUrl=%2Ftraining%2FEngine%2FPlayerConfiguration.aspx®istration=InstanceId%7C0%21LearningObjectId%7C61705302be862a3c08cd1f9c-108564%21UserId%7Cmladpe00&package=LearningObjectId%7C61705302be862a3c08cd1f9c-108564%21VersionId%7C0&tracking=True&forceReview=False)

[08cd1f9c-108564%21VersionId%7C0&tracking=True&forceReview=False](https://www.esri.com/training/Engine/defaultui/player/modern.html?configuration=ReturnUrl%7C&preventRightClick=False&cc=cs-CZ&ieCompatibilityMode=none&cache=20.1.10.206&playerConfUrl=%2Ftraining%2FEngine%2FPlayerConfiguration.aspx®istration=InstanceId%7C0%21LearningObjectId%7C61705302be862a3c08cd1f9c-108564%21UserId%7Cmladpe00&package=LearningObjectId%7C61705302be862a3c08cd1f9c-108564%21VersionId%7C0&tracking=True&forceReview=False)

KANG-TSUNG, CH., *Introduction to Geographic Information Systems*. Boston: McGraw-Hill Higher Education, 2013. ISBN 9781259010613.

ARONOFF, S. Geographic Information Systems: A Management Perspective. Ottawa, Canada: WDC Publications. 1989

CHRUMKO, A., *Jak georeferencovat rastrová data a soubory CAD v ArcGIS Pro 1.4* [online]. 2017, Citováno [2022-4-21]. Dostupné z: [https://www.arcdata.cz/sluzby-a](https://www.arcdata.cz/sluzby-a-podpora-zakazniku/podpora/clanek/jak-georeferencovat-rastrova-data-a-soubory-cad-v-arcgis-pro-1-4)[podpora-zakazniku/podpora/clanek/jak-georeferencovat-rastrova-data-a-soubory-cad-v](https://www.arcdata.cz/sluzby-a-podpora-zakazniku/podpora/clanek/jak-georeferencovat-rastrova-data-a-soubory-cad-v-arcgis-pro-1-4)[arcgis-pro-1-4](https://www.arcdata.cz/sluzby-a-podpora-zakazniku/podpora/clanek/jak-georeferencovat-rastrova-data-a-soubory-cad-v-arcgis-pro-1-4)

Harris, J. *Integration of BIM and Business Strategy*, McCormick School of Engineering and Applied Science, Northwestern University, Evanston, IL. 2010

STATEČNÝ, V., *IFC – výměna informací v projektu* [online]. 2016, Citováno [2022-4- 15]. Dostupné z: [https://www.bimfo.cz/Aktuality/IFC-%E2%80%93-vymena](https://www.bimfo.cz/Aktuality/IFC-%E2%80%93-vymena-informaci-v-projektu.aspx)[informaci-v-projektu.aspx](https://www.bimfo.cz/Aktuality/IFC-%E2%80%93-vymena-informaci-v-projektu.aspx)

### <span id="page-55-0"></span>**11.1.1 Datové zdroje**

ČÚZK: Geoportál ZABAGED. [online]. Dostupný z: <https://ags.cuzk.cz/arcgis/rest/services/ZABAGED/MapServer>

ArcČR®500 ver. 3.3. ARCDATA PRAHA. Dostupné z: [https://www.arcdata.cz/produkty/geograficka-data/arccr-4-](https://www.arcdata.cz/produkty/geograficka-data/arccr-4-0?fbclid=IwAR0vn48Xj9Ff5Cglw7RpzaXlkPoumF-EZYKGcBGmNbL5dQRkWXlxBYPkU8U) [0?fbclid=IwAR0vn48Xj9Ff5Cglw7RpzaXlkPoumF-](https://www.arcdata.cz/produkty/geograficka-data/arccr-4-0?fbclid=IwAR0vn48Xj9Ff5Cglw7RpzaXlkPoumF-EZYKGcBGmNbL5dQRkWXlxBYPkU8U)[EZYKGcBGmNbL5dQRkWXlxBYPkU8U](https://www.arcdata.cz/produkty/geograficka-data/arccr-4-0?fbclid=IwAR0vn48Xj9Ff5Cglw7RpzaXlkPoumF-EZYKGcBGmNbL5dQRkWXlxBYPkU8U)

U.S. Geological Survey, 2014. SRTM 1 Arc-Second Global. Dostupný z: <https://earthexplorer.usgs.gov/>

DEVÁTÝ, M. (2018). *Shawn House\_ind\_p\_180108\_final*. České vysoké učení technické v Praze, Fakulta stavební

#### <span id="page-55-1"></span>**11.1.2 Softwarové zdroje**

(2022). ArcGIS Pro (Version 2.9.2). Esri Inc. Dostupný z: [https://www.esri.com/en](https://www.esri.com/en-us/arcgis/products/arcgis-pro/overview)[us/arcgis/products/arcgis-pro/overview](https://www.esri.com/en-us/arcgis/products/arcgis-pro/overview)

Revit 2022. © 2022 Autodesk, Inc. Dostupný z: <https://www.autodesk.cz/products/revit/overview?term=1-YEAR&tab=subscription>